# **Operation Manual**

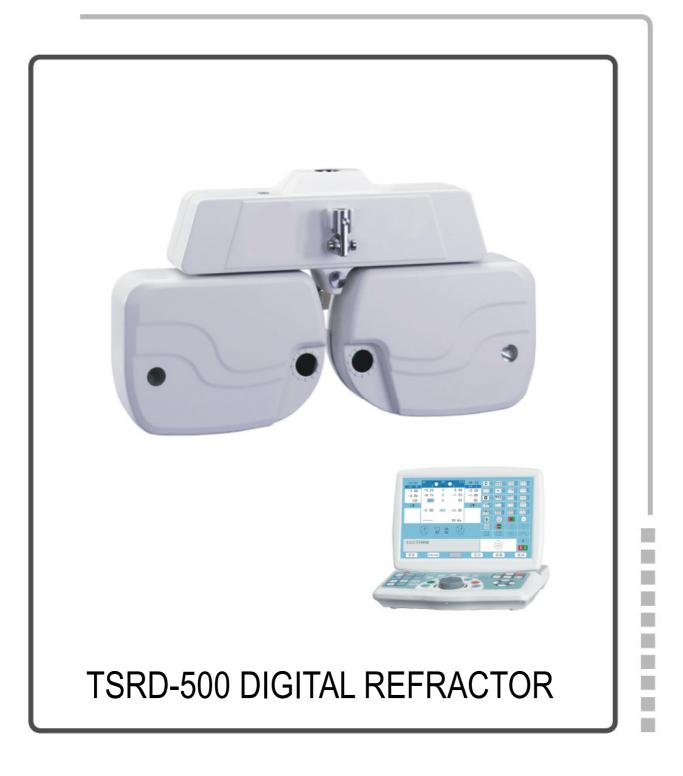

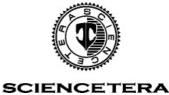

#### PREFACE

Welcome to choose SCIENCETERA DIGITAL REFRACTOR. Read this manual carefully and handle the equipments correctly, thus the equipment will be operated in the best and lasting performance

## CONTENTS

| 1.PRECAUTIONS P2                           |  |
|--------------------------------------------|--|
| 2. CONTENTS P3                             |  |
| 3.Notes for installationP5                 |  |
| 4.Main Body And KeyboardP6                 |  |
| 4.1 Main bodyP6                            |  |
| 4.2 KeyboardP8                             |  |
| 4.3 Monitor                                |  |
| 4.4 Transforming BoxP11                    |  |
| 5.LCD Monitor With Touch ControlP12        |  |
| 5.1 MenuP12                                |  |
| 5.1.1 Date/TimeP12                         |  |
| 5.2 AuxiliaryP13                           |  |
| 5.2.1 Pinhole                              |  |
| 5.2.2 polarizing filtersP13                |  |
| 5.2.3 red & green filtersP14               |  |
| 5.2.4 ±0.50Dissociation prism 6△BU10△BUP14 |  |
| 5.2.5Fixed cross cylinderP15               |  |
| 5.2.6RetinoscopeP15                        |  |
| 5.2.7± CylinderP16                         |  |
| 5.2.81°5°P16                               |  |
| 5.4 NearP16                                |  |
| 5.4.1 # 米                                  |  |
| 5.4.2 50839 EP17                           |  |
| 5.4.3 NewspaperP17                         |  |
| 5.4.4 Color Blind P18                      |  |
| 5.4.5 The eyeP19                           |  |
| 5.5 HelpP19                                |  |

| 5.6 Return                                           | P19                   |
|------------------------------------------------------|-----------------------|
| 6. Control Auto Vision Tester and Chart Projector    | by Keyboard and Touch |
| Panel                                                | P20                   |
| 6.1 Controlled by Keyboard                           | P20                   |
| 6.2Charts Function                                   |                       |
| 6.3 Fixed Cross Cylinder Test for Single Eye         | P23                   |
| 6.4 Simple Eye Test                                  |                       |
| 6.5 Red and Green Filters Balance Test               | P25                   |
| 6.6 Binocular Balance Test with Polariod Filters     | P26                   |
| 6.7 Duachrome Balance and Polarizing Filter Test     | P27                   |
| 6.8 Stereo Test with Polarizing Filters              |                       |
| 6.9 Phoria Test with Polaroid Filters                |                       |
| 6.10 Vertical Aniseikonia Test with Polaroid Filters |                       |
| 6.11 Vertical Aniseikonia Test with Polaroid Filters |                       |
| 6.12 Phoria Test                                     |                       |
| 6.13 Worth Four-dot Test                             | P33                   |
| 6.14 Auto Cross Cylinder Power Test                  | P34                   |
| 6.15 Maddox Rod Test and Prism Lens Correction       | P35                   |
| 7. CO-operation with other Auto Refractome           | terP36                |
| 7.1GRAND SEIKO 3100K                                 | P37                   |
| 7.2GRAND SEIKO 2100                                  |                       |
| 7.3GRABD SEIKO GRK-1                                 |                       |
| 7.4CHAROPS CRK-7000.                                 | P40                   |
| 7.5SHIN-NIPPON 9001K                                 |                       |
| 7.6DONGYANG                                          | P42                   |
| 7.7HUVITZ MRK-3100                                   | P43                   |
| 7.8NIDEK AR-610                                      | P44                   |
| 7.9NIDEK AR-310A                                     | P45                   |
| 7.10CANON R-F10                                      | P46                   |
| 7.11AXIS TSRK-1000                                   | P47                   |
| 7.12PICHINA PRK-9000                                 | P48                   |
| 7.13CHINA-AT300                                      |                       |

## **3. Note for installation**

- 1. Digital Refractor uses DC-12V voltage. Avoid connecting with AC. Before installing, the electricity of transformer must be above 6 A.
- 2. Only operate the device when the electric voltage is steady.
- 3. The transformer equipment needs to be use solely for the Digital Refractor
- 4. The Digital Refractor has the special function that it can automatically cut off the power, it will extinguish the motor power supply automatically if you don't use within 4 minutes. This economizes the usage of electricity.
- 5. Turn off the power when the device is not in use, in order to prevent damages to the IC board.
- 6. Please do not replace the parts of IC board arbitrarily.
- 7. When you install the instrument, please note as follows:

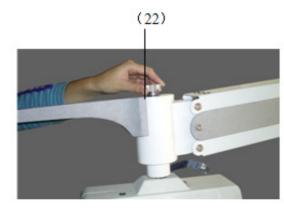

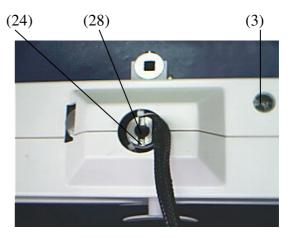

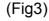

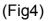

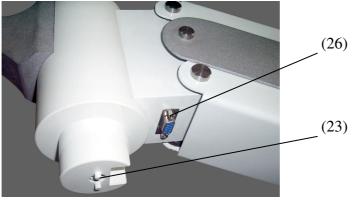

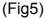

a) Fix the Digital Refractor with screw as shown (22), but pay attention to (23) which contain a PIN, the pin must be lock at the (24).

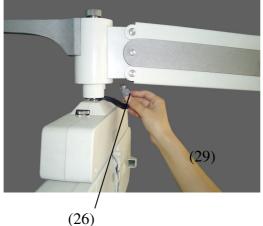

(Fig6)

b) Plug the power supply (27) on (26). Show as Fig 6.

Caution: The instrument use DC-12V, avoid using alternate current (AC) or other power source.

- c) Adjust the level. (Fig4)
- d) Adjust the face shields.

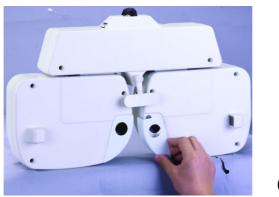

(Fig8)

e) Turn on the power.

Note: While the instrument is returning to zero, avoid shutting down immediately. You should wait until it returns completely.

## 4. Main Body And Keyboard

## 4.1Main Body

This system is divided into LCD MONITOR and keyboard. Digital Refractor can connect various kinds of optical instruments into a single network. It can be used in conjunction with auto refractometer and auto projector of many different models. One auto refractometer can be linked with 4 Digital Refractor and 4 auto chart projector.

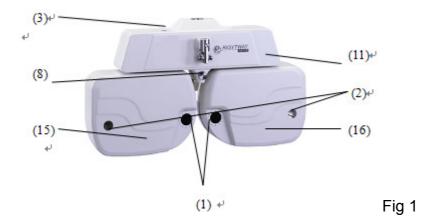

- (1) Measuring windows: Patients look at the charts through these windows.
- (2) PD Check windows: Used to check patient's VD
- (3) Lever knob
- (4) Near point card: Use for measuring addition power
- (5) Near point rod
- (6) Level adjustment knob
- (8) Adjust the distance of corneal vertex
- (14) Front cover

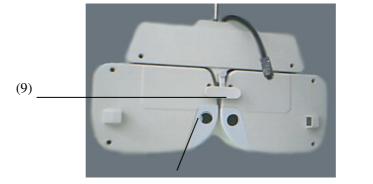

(Fig2)

(10)

- (9) Forehead Rest: Patient's forehead should touch the headrest during measurement.
- (10) Face Shields: Patient's face touches the shields during measurement.

#### 4.2 Keyboard

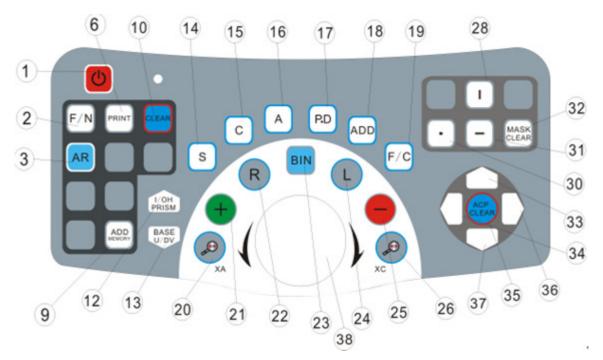

- 1. Power switch on/off for lamp & motor(chart projector and digital refractor): Keep pressing the switch for 2 seconds, turn off the keyboard, chart projector and auto vision tester. If need to turn on the devices again, press the switch until it sounds like-----BI. (It will be turn off automatically if it hasn't been used for 3 minutes)
- 2. Far/Near: For testing far point and near point( can work together with ADD)
- 3. AR: The data will be automatically transferred from auto-refractometer to Digital Refractor and appears on LCD display.
- 9. ADD Memory: You can get the ADD information again even if it is cleared.
- 10. Clear
- 12. Prism I/O: (base-in/base-out, horizontal)
- 13.Prism U/D: (base-up/base-down, vertical)
- 14. SPH: Spherical lens
- 15. CYL: Cylinder lens power
- 16. Axis: Cylinder lens axis
- 17. P.D: Pupilar distance
- 18. ADD
- 19. Function close: clear key for
  - (1) pinhole
  - (2) polarizing filter
  - (3) red/green filter
  - (4) maddox
  - (5) dissociation prism  $6 \triangle BU \ 10 \triangle BU$
  - (6) fixed cross cylinder
  - (7) retinoscope

- (8)  $\pm$  cylinder
- (9) 1° 5°
- (10) prism I/O,U/D
- (11) auto cross cylinder XA, XC
- 20.Cross cylinder axis
- 21. + : Plus power
- 22. Right eye
- 23. Binary
- 24. Left eye
- 25. -: Minus power
- 26. Auto cross cylinder
- 28. I : Projector vertical mask
- 30. □: Projector small mask
- 31. —: Projector horizontal mask
- 32. Occluder
- 33. Projector 🕇
- 34. Projector <del><-</del>
- 36. Projector→
- 37. Projector ↓
- 38. Knob: Clockwise=Increase Counter-clockwise=decrease

#### **※ Remark:**

- 1. Touch "Clear" key before exame new customer or patient
- 2. Finish AR(auto-refractometer) measurement and print out the result, then touch "AR" key, the AR data will appear on the control panel LC display of Digital Refractor
- 3. If there is no AR data available, use SPH, CYL, AXIS, P.D keys to start examination.
- 4. Do single eye refraction(spherical lens power cylinder lens power and cylinder lens axis) for the right eye and left eye. Then other test when is needed.

#### 4.3 Monitor

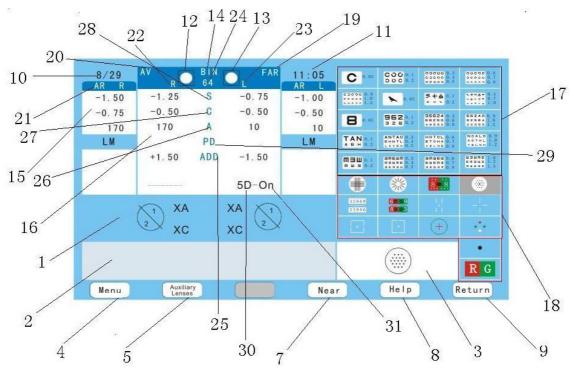

- 1. To show AR's statement.
- 2. The detail-explanation of AR
- 3. Charts in work
- 4. Adjust date and time
- 5. Function choose
- 7. Near
- 8. Help
- 9. Return
- 10. Date
- 11. Time
- 12. Right eye closed
- 13. Left eye closed
- 14. Both eyes closed/open
- 15. Power of auto refractometer
- 16. AR window
- 17. Touch panel (charts)
- 18. Touch panel(function)
- 19. Far/Near
- 20. TSRD-500 digital refractor
- 21. Auto refractometer
- 22. Right eye
- 23. Left eye
- 24. P.D
- 25. ADD
- 26. Axis

- 27. Cylinder
- 28. Spherical
- 29. P.D
- 30. 5D=5 degrees (Spherical axis);1D=1degree (cylinder axis)
- 31. ERR or OFF: Chart projector is not in connection

ON: Chart projector is in work

P1: The first memory program in work

P2: The second memory program in work.

※ Using Digital Refractor with chart projector accordingly

| Projector   | Auto phoropter                                    |
|-------------|---------------------------------------------------|
|             | Fixed cross clylinder                             |
|             | Astigmatism clock dial test                       |
|             | Red&Green filters balance test                    |
| ()          | Auto cross cylinder test for<br>axis&cylinder     |
| 5 · · · · · | Binocular Balance test<br>Polarizing filters      |
|             | Dukochrome balace<br>Red&Green filters            |
| ł           | Stereo test Polarizing filters                    |
| Projector   | Auto phoropter                                    |
| -1-         | Phoria test Polarizing filters                    |
| •           | Coincidence horizontal test<br>polarizing filters |
| *           | Coincidence vertical test<br>polarizing filters   |
| +           | Schober test Red&green filters                    |
| •••         | Worth test Red&Green Filters                      |
| •           | Prism&Maddox test                                 |

#### 4.4 Power Transformer

Power transformer is to supply power to Digital Refractor and keyboard, and is used to signal for ACP, AR, Digital Refractor, Keyboard and print.

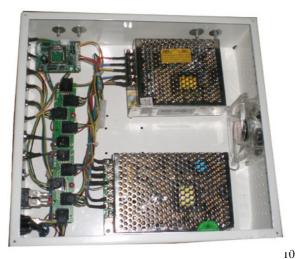

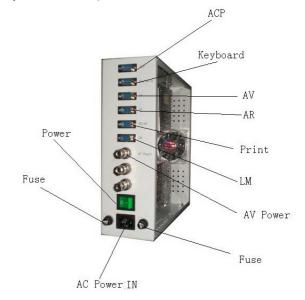

## **5. LCD Monitor With Touch Control**

## 5.1 Menu

#### 5.1.1 Date/Time

Press the big knob to adjust date and time as following:

| •                        |           |       |        |
|--------------------------|-----------|-------|--------|
| · · ·                    |           |       |        |
| · · ·                    |           |       |        |
| · · ·                    | Date/Time | Y/M/D |        |
| · ·                      | Date      |       |        |
| Date/Time •              | Time      | : :   | ОК     |
| Menu Auxiliary<br>Lenses |           | Near  | Return |

- (1) Choose Y(year), and then turn around the big knob to set the right year.
- (2) Choose M(month), and then turn around the big knob to set the right month.
- (3) Choose D(day), and then turn around the big knob to set the right day.
- (4) Choose H(hour), and then turn around the big knob to set the right hour.
- (5) Choose M(minute), and then turn around the big knob to set the right minute.
- (6) Choose S(second), and then turn around the big knob to set the right seconds.

Press Confirm when finish the setting, and then press Return to go on the next step.

## 5.2 Auxiliary

### 5.2.1 Pinhole

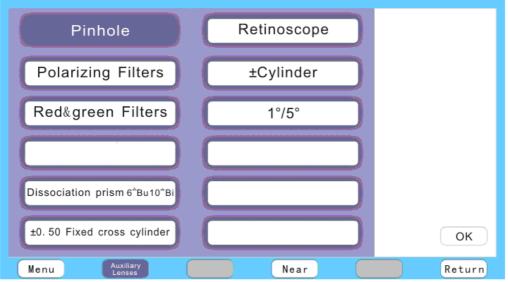

Touch Pinhole  $\rightarrow$  Confirm, press FunctionClose when all gets down.

※ Pinhole is using for testing the "Lazy eyes".

You can press FunctionClose to clear the following 9 functions( pinhole, polarizing filters, red & green filters, maddox rod, dissociation prism  $6\triangle BU10\triangle BU$ ,  $\pm 0.50$  fixed cross cylinder, retinoscope,  $\pm$ cylinder and  $1^{\circ}5^{\circ}$ ), and I/OH, U/DV, XA and XC, do not need to use the key Clear. To clear P.D and ADD, just press P.D and ADD again, do not use Clear key either.

#### 5.2.2 polarizing filters

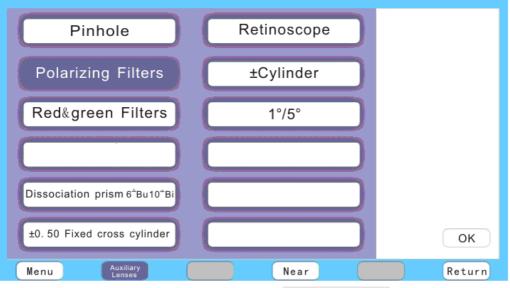

Touch Polarizing filter $\rightarrow$ confirm, press FunctionClose when all gets down.

\* The polarizing lens AR need to use together with the polarizing filter of chart projector

#### 5.2.3 red&green filters

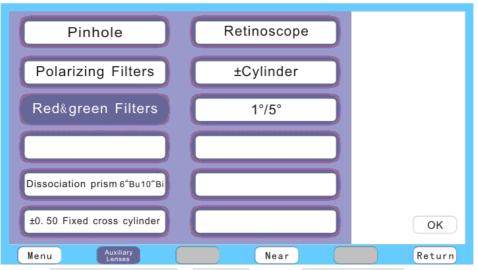

Touch red & green filters  $\rightarrow$  Confirm, press FunctionClose when all gets down. 5.2.4 0.50Dissociation prism 6 $\triangle$ BU10 $\triangle$ BU

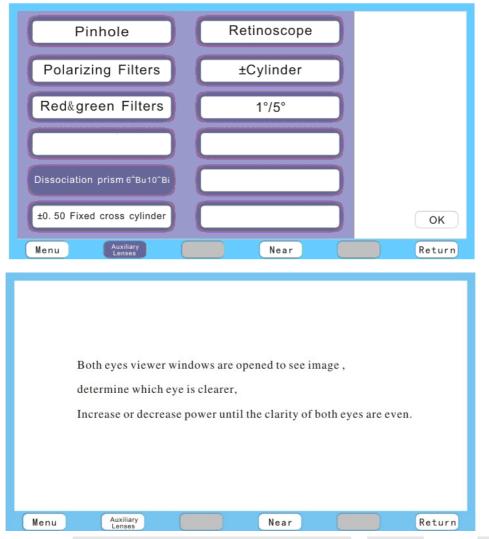

Touch ±0.50Dissociation prism  $6 \triangle BU10 \triangle BU \rightarrow Confirm$ , press FunctionClose when all gets down.

#### 5.2.5 Fixed cross cylinder

| Pinhole                                                | Retinoscope |        |
|--------------------------------------------------------|-------------|--------|
| Polarizing Filters                                     | ±Cylinder   |        |
| Red&green Filters                                      | 1°/5°       |        |
|                                                        |             |        |
| Dissociation prism 6 <sup>-</sup> Bu10 <sup>-</sup> Bi |             |        |
| ±0.50 Fixed cross cylinder                             |             | ОК     |
| Menu Auxiliary<br>Lenses                               | Near        | Return |

Touch Fixed cross cylinder  $\rightarrow$  Confirm, press Function Close when all gets down

#### 5.2.6 Retinoscope

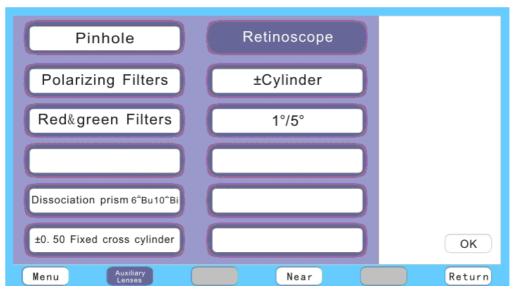

Touch **Retinoscope** $\rightarrow$ Confirm, press FunctionClose when all gets down. The retinoscope of vision tester is +1.50

#### 5.2.7 ± Cylinder

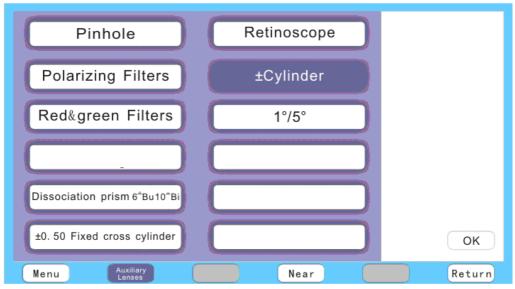

Touch **± Cylinder** $\rightarrow$ Confirm, press FunctionClose when all gets down  $\approx$ In this function, it can change the degree of  $\odot$ prism into the degree of  $\oplus$ prism, it can also change the axis (angle), press FunctionClose when finish.

#### 5.2.8 1°5°

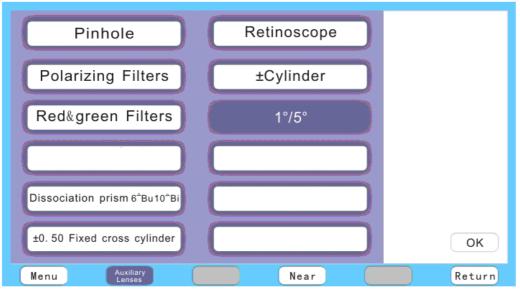

Touch 1°5°→Confirm, press FunctionClose when all gets down

1°5° is to choose the angle of axis, it will usually be 5° without setting, and then 5D will appear on the monitor. If it is set to be 1°, 1D will appear on the monitor.

#### 5.4 Near

0.4 meters will be the best testing distance.

When turn to the reversed direction, it can be controlled by the keyboard(using the up and down key to change Near, while using right and left key to change the eye blind)

## 5.4.1 # 米

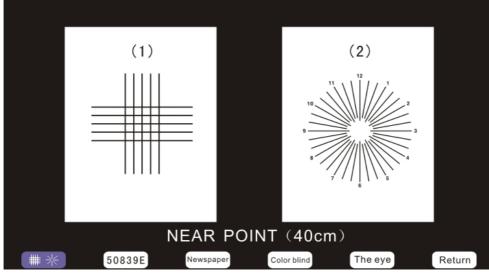

5.4.2 50839 E

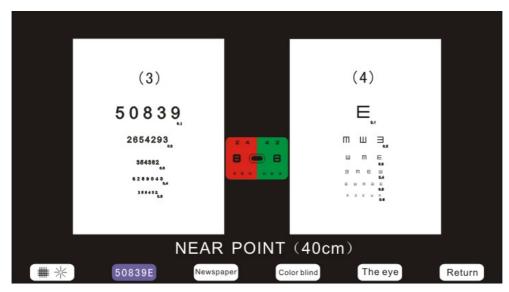

5.4.3 Newspaper

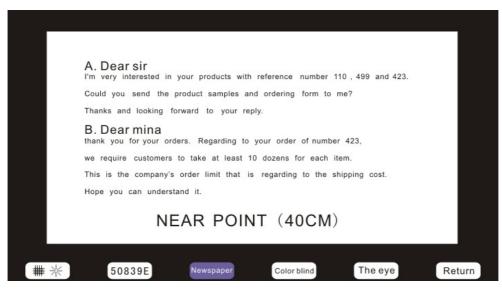

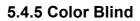

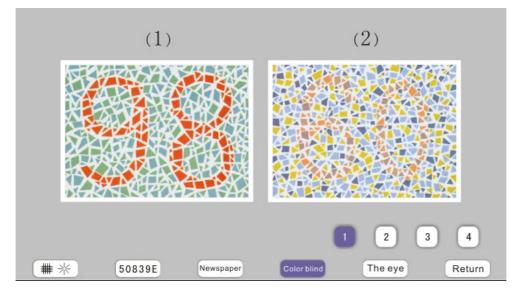

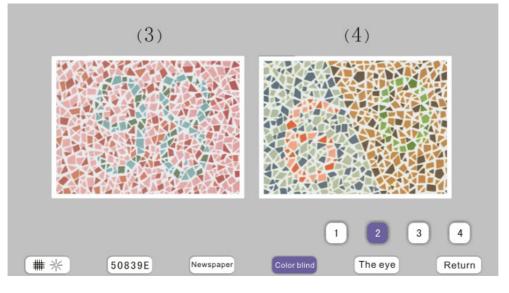

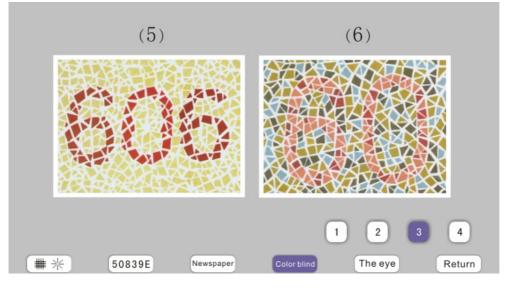

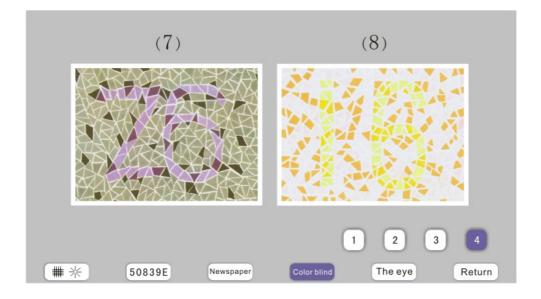

#### 5.4.5 The eye

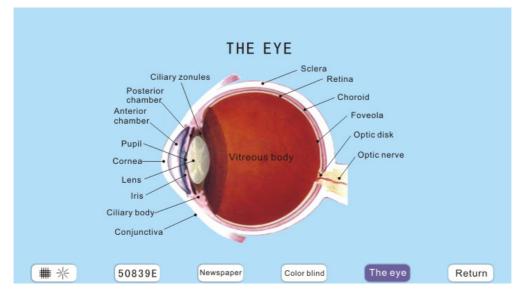

#### 5.5 Help

When you do not know how to use, touch Help key, and all the details that show you how to operate, how to test eye and explain the meaning of all charts will appear on the monitor. However, all about this is just for reference.

#### 5.6 Return

When you want to have a look at the charts that used before, just touch Return will do.

## 6. Control Digital Refractor and Chart Projector by Keyboard and

#### **Touch Panel**

#### 6.1 Controlled by Keyboard

- (1) Turn on the power (Digital Refractor, chart projector and keyboard)
- (2) Two kinds of insert modes:

①Press Print when Auto refractometer finishes test, then press the key AR on the keyboard, so all information will be automatically transferred to the Digital Refractor. It will also automatically turn to the Spherical (right eye) and start the test..

②Insert information manually(have no computer in connection), first choose one among Spherical, cylinder and axis, press it directly. Turn around the big knob(right:+, left:-) to adjust the degree, or you can also use + and - to adjust the degree.

(3) Look at the following picture.

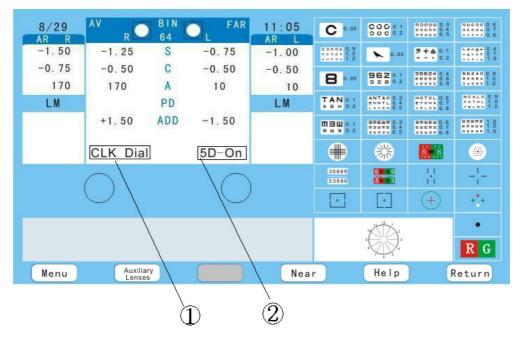

1)For example: CLK Dial means Auxiliary Lenses are in work. 2)5D ON:

- 5D: Axis, it turns 5 degrees when dial the knob once; 1D: it will be 1 degree a time. Both can be set by Auxiliary Lenses.
- ON: Chart projector in connection
- OFF: Chart projector off
- ERR: Chart projector out of connection
- Whenever C 0.05 appears on the touch panel, touch Help, the details appears (when other charts appears, the Help is not in function).
  - (4) P.D test: Press P.D to start the test, press it again to return when finish the test

(5) You can use both big knob and  $\oplus$ ,  $\bigcirc$  to control Spherical, cylinder and

P.D.

(6) ADD: near and far point test, and ADD will be the sums

When finish the normal tests, press ADD, P.D will reduce automatically, and vergence lever will also automatically turn to the right eye( single eye test). Turn down the near card, dial the big knob or press  $\oplus$ ,  $\odot$  to adjust the degree. When it is clear it will be the right degree of ADD. For example:

 $R \xrightarrow{+250-0.50\times180^{\circ}}_{ADD+200} = \xrightarrow{+250-0.50\times180^{\circ} \text{ Far}}_{+450-0.50\times180^{\circ} \text{ Near}}$ 

After tests, press ADD to return. If it is necessary to read the ADD information again, press ADD Memory, all the information will appear. Then press the key again to return.

(7) Pinhole

(8) Polarizing filter

(9) Red/Green filter

(10) Maddox

(11) Dissociation prism  $6 \triangle BU \ 10 \triangle BU$ 

(12) Fixed cross cylinder

(13) Retinoscope

(14) ±Cylinder

(15) 1°5°

(16) Rotating cross cylinder XA, XC

(17) Prism

(18) Date/Time setting

#### 6.2 Charts Function

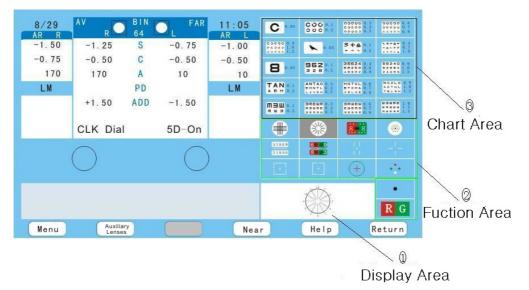

The function of touch panel:

The touch panel is composed of three parts: ③Chart Area, ②Function Area and ①Display Area.

③Chart Area: There are 20 kinds of charts in this area, you can choose anyone you need and touch it, and then it is in work.

②Function Area: There are 14 types of functions for you to choose.

- B R G: You can touch R G to add red/green filter to any charts and touch it again to return.
- ①Display Area: It always will be C 0.05 in① Display Area whenever you open the device. The chart in function in ③Chart Area will appear in ①Display Area.

| -0. 75       -0. 50       C       -0. 50       10       10         170       A       10       10       10       10       10         LM       PD       LM       T       10       10       T         +1. 50       ADD       -1. 50       Cross Cyl       5D-On       10       T         Menu       Auxiliary       Near       Near       10       10       10       10         Fixed cross cylinder test for single eye       Touch the figure "()" and right eye viewer window is opened.       Near         When the darkness of horizontal line and vertical line are the sam by adding plus or minus spherical lens, the lens set for distance is If reading priscription is needed, press "ADD" key, place reading chart at correct distance for the viewer window and |                                                                                                    | COC 0.1<br>O C 0.2<br>C 0 C 0.2<br>C 0.                                                                                                    | 000000000000000000000000000000000000                                                                                                    | 0.000       0.7         0.7       0.7         0.7       0.7         0.7       0.7         0.7       0.7         0.7       0.7         0.7       1.0         0.7       1.0         0.7       1.2         0.7       1.5         0.7       1.5         0.7       1.5         0.7       1.5         0.7       1.5         0.7       1.5         0.7       1.5         0.7       1.5         0.7       1.5         0.7       1.5         0.7       1.5         0.7       1.5         0.7       1.5         0.7       1.5         0.7       1.5         0.7       1.5         0.7       1.5         0.7       1.5         0.7       1.5         0.7       1.5         0.7       1.5         0.7       1.5         0.7       1.5         0.7       1.5         0.7       1.5         0.7       1.5         0.7 <td< th=""></td<> |  |  |  |  |  |  |
|----------------------------------------------------------------------------------------------------|----------------------------------------------------------------------------------------------------|----------------------------------------------------------------------------------------------------|----------------------------------------------------------------------------------------------------|----------------------------------------------------------------------------------------------------|--|--|--|--|--|--|
| -0. 75       -0. 50       C       -0. 50       10       10         170       A       10       10       10       10       10         LM       PD       LM       T       10       10       T         +1. 50       ADD       -1. 50       Cross Cyl       5D-On       10       T         Menu       Auxiliary       Near       Near       10       10       10       10         Fixed cross cylinder test for single eye       Touch the figure "()" and right eye viewer window is opened.       Near         When the darkness of horizontal line and vertical line are the sam by adding plus or minus spherical lens, the lens set for distance is If reading priscription is needed, press "ADD" key, place reading chart at correct distance for the viewer window and | <b>A</b> N 0. 1<br><b>A</b> N 0. 1<br><b>A</b> N | ANTAO 0.3<br>EHATL 0.4<br>EXAMPL 0.4<br>EXAMPL 0.5<br>EXAMPL 0.5<br>EX | 25524 0.4<br>1575 0.6<br>1570 1.0<br>1570 1.0<br>1570 1.0<br>1570 1.0<br>1570 1.0<br>1570 1.0<br>1570 1.0<br>1.1<br>1.1<br>1.1<br>1.1<br>1.1<br>1.1<br>1.1 | ••••••••••••••••••••••••••••••••••••••                                                                                                    |  |  |  |  |  |  |
| 170       A       10       10         PD       LM       T         +1.50       ADD       -1.50         Cross Cyl       5D-On         Cross Cyl       5D-On         Menu       Auxiliary         Lenses       Near                                                                                                    | AN 0.1<br>EN 0.2<br>DU 0.2<br>DU 0.2<br>S35869<br>S35869                                                                                                    | ANTAO 0.3<br>EHATL 0.4<br>EXAMPL 0.4<br>EXAMPL 0.5<br>EXAMPL 0.5<br>EX | HOTOL 0.6<br>ETOHA 0.7<br>***** 0.8<br>BINEW 0.6<br>EUENS 0.7<br>************************************                                                      | ••••••••••••••••••••••••••••••••••••••                                                                                                    |  |  |  |  |  |  |
| +1.50       ADD       -1.50         Cross Cyl       5D-On         Menu       Auxiliary         Lenses       Near    Fixed cross cylinder test for single eye Touch the figure "①" and right eye viewer window is opened. When the darkness of horizontal line and vertical line are the sam by adding plus or minus spherical lens, the lens set for distance is If reading priscription is needed, press "ADD" key, place reading chart at correct distance for the viewer window and                                                                                                    | 35869<br>53986                                                                                                    |                                                                                                    | 1 1<br>1 1                                                                                                    | 1.2<br>()<br>()<br>()<br>()<br>()<br>()<br>()<br>()<br>()<br>()                                                                                                    |  |  |  |  |  |  |
| Cross Cyl       5D-On         Menu       Auxiliary         Near         Near         Fixed cross cylinder test for single eye         Touch the figure "()" and right eye viewer window is opened.         When the darkness of horizontal line and vertical line are the sam by adding plus or minus spherical lens, the lens set for distance is If reading priscription is needed, press "ADD" key, place reading chart at correct distance for the viewer window and                                                                                                    | 35869<br>53986                                                                                                    | *                                                                                                    |                                                                                                    | ••••••••••••••••••••••••••••••••••••••                                                                                                    |  |  |  |  |  |  |
| Menu       Auxiliary<br>Lenses       Near         Fixed cross cylinder test for single eye         Touch the figure " ( )" and right eye viewer window is opened.         When the darkness of horizontal line and vertical line are the san<br>by adding plus or minus spherical lens, the lens set for distance is<br>If reading priscription is needed, press " ADD " key,<br>place reading chart at correct distance for the viewer window and                                                                                                    | 35869<br>53986                                                                                                    | 6 9<br>8 7 3                                                                                                    |                                                                                                    | <br><br>••<br>R G                                                                                                    |  |  |  |  |  |  |
| Menu       Auxiliary<br>Lenses       Near         Fixed cross cylinder test for single eye         Touch the figure " ( )" and right eye viewer window is opened.         When the darkness of horizontal line and vertical line are the san<br>by adding plus or minus spherical lens, the lens set for distance is<br>If reading priscription is needed, press " ADD " key,<br>place reading chart at correct distance for the viewer window and                                                                                                    | 53986                                                                                                    | 89.93                                                                                                    | ~                                                                                                    | R G                                                                                                    |  |  |  |  |  |  |
| Fixed cross cylinder test for single eye<br>Touch the figure " ()" and right eye viewer window is opened.<br>When the darkness of horizontal line and vertical line are the san<br>by adding plus or minus spherical lens, the lens set for distance is<br>If reading priscription is needed, press " ADD " key,<br>place reading chart at correct distance for the viewer window and                                                                                                    | ·                                                                                                    |                                                                                                    | ~                                                                                                    | R G                                                                                                    |  |  |  |  |  |  |
| Fixed cross cylinder test for single eye<br>Touch the figure " ()" and right eye viewer window is opened.<br>When the darkness of horizontal line and vertical line are the san<br>by adding plus or minus spherical lens, the lens set for distance is<br>If reading priscription is needed, press " ADD " key,<br>place reading chart at correct distance for the viewer window and                                                                                                    |                                                                                                    |                                                                                                    |                                                                                                    | RG                                                                                                    |  |  |  |  |  |  |
| Fixed cross cylinder test for single eye<br>Touch the figure " ()" and right eye viewer window is opened.<br>When the darkness of horizontal line and vertical line are the san<br>by adding plus or minus spherical lens, the lens set for distance is<br>If reading priscription is needed, press " ADD " key,<br>place reading chart at correct distance for the viewer window and                                                                                                    |                                                                                                    |                                                                                                    |                                                                                                    | _                                                                                                    |  |  |  |  |  |  |
| Fixed cross cylinder test for single eye<br>Touch the figure " ()" and right eye viewer window is opened.<br>When the darkness of horizontal line and vertical line are the san<br>by adding plus or minus spherical lens, the lens set for distance is<br>If reading priscription is needed, press " ADD " key,<br>place reading chart at correct distance for the viewer window and                                                                                                    |                                                                                                    | -                                                                                                    |                                                                                                    | eturn                                                                                                    |  |  |  |  |  |  |
| Fixed cross cylinder test for single eye<br>Touch the figure " ()" and right eye viewer window is opened.<br>When the darkness of horizontal line and vertical line are the san<br>by adding plus or minus spherical lens, the lens set for distance is<br>If reading priscription is needed, press " ADD " key,<br>place reading chart at correct distance for the viewer window and                                                                                                    |                                                                                                    | Help                                                                                                    | R                                                                                                    |                                                                                                    |  |  |  |  |  |  |
|                                                                                                    | Touch the figure " ()" and right eye viewer window is opened.<br>When the darkness of horizontal line and vertical line are the same(or almost the same)<br>by adding plus or minus spherical lens, the lens set for distance is correct.                                                                                                    |                                                                                                    |                                                                                                    |                                                                                                    |  |  |  |  |  |  |
|                                                                                                    | is correct<br>ad look at                                                                                                    | t the " 🇰                                                                                                    |                                                                                                    |                                                                                                    |  |  |  |  |  |  |
| lenu Auxiliary Near Near                                                                                                    | is correct<br>ad look at                                                                                                    | t the " ##                                                                                                    |                                                                                                    | urn                                                                                                    |  |  |  |  |  |  |

## 6.3 Fixed Cross Cylinder Test for Single Eye

## 6.4 Simple Eye Test

| 8/29<br>AR R | AV R         | BIN<br>64 | ● FAR       | 11:05<br>AR L | <b>C</b> 0. 05                      | COO 0. 1<br>O O C 0. 2                                                                                                    | 00000 0.3<br>00000 0.4<br>00000 0.5 | 00000 0.6<br>90000 0.7<br>00900 0.8 |
|--------------|--------------|-----------|-------------|---------------|-------------------------------------|----------------------------------------------------------------------------------------------------|-------------------------------------|-------------------------------------|
| -1.50        | -1.25        | S         | -0.75       | -1.00         | 00000 0.9<br>00000 1.0<br>00000 1.2 | <b>x</b> 0. 05                                                                                                    | \$ <b>+</b> ▲ 0.1                   | 54040 0.4<br>0.7<br>0.7             |
| -0.75<br>170 | -0.50<br>170 | C<br>A    | -0.50<br>10 | -0.50<br>10   | 8 0.05                              | 962 0.1<br>3 2 8 0.2                                                                                                    | 35624 0.4<br>88253 0.6<br>40592 0.8 | 66240 0.9<br>82884 1.0<br>24095 1.2 |
| LM           |              | PD        |             | LM            | TAN 0.1<br>A E H 0.2                | ANTAO 0.3<br>EHNTL 0.4<br>LAVEH 0.5                                                                                                    | HOTCL 0.6<br>ETOHA 0.7<br>AELNE 0.8 | NCALO 0.9<br>AOTHL 1.0<br>TELNH 1.2 |
|              | +1.50        | ADD       | -1.50       |               | <b>ⅢⅢ</b> 0.1<br>ⅢⅢ Ⅲ 0.2           | 385080 0.3<br>85085 0.4<br>86880 0.5                                                                                                    | 3888 0.6<br>5557 0.7<br>5559 0.8    | 1.0<br>1.2<br>1.5                   |
|              | CLK Dial     |           | 5D-On       |               |                                     | *                                                                                                    | 8.8                                 |                                     |
|              | $\bigcirc$   |           | $\bigcirc$  |               | 35869<br>53986                      | 68 89<br>88 83                                                                                                    |                                     | -1-                                 |
|              | $\bigcirc$   |           | $\bigcirc$  |               | •                                   | •                                                                                                    | +                                   | •••                                 |
|              |              |           |             |               |                                     | $\prod_{k=1}^{n} \prod_{j=1}^{n-1} \prod_{i=1}^{n-1} \prod_{j=1}^{n-1} \prod_{i=1}^{n-1} \prod_{j=1}^{n-1} \prod_{j=1}^{n-1} \prod_{i=1}^{n-1} \prod_{j=1}^{n-1} \prod_{i=1}^{n-1} \prod_{j=1}^{n-1} \prod_{i=1}^{n-1} \prod_{j=1}^{n-1} \prod_{j=1}^{n-1} \prod_{i=1}^{n-1} \prod_{j=1}^{n-1} \prod_{i=1}^{n-1} \prod_{j=1}^{n-1} \prod_{i=1}^{n-1} \prod_{j=1}^{n-1} \prod_{j=1}^{n-1} \prod_{i=1}^{n-1} \prod_{j=1}^{n-1} \prod_{i=1}^{n-1} \prod_{j=1}^{n-1} \prod_{j=1}^{n-1} \prod_{j=1}^{n-1} \prod_{j=1}^{n-1} \prod_{i=1}^{n-1} \prod_{j=1}^{n-1} \prod_{j=1}^{n-1} \prod_$ |                                     | •<br>R G                            |
| Menu         | Auxiliar     | v )       |             | Near          | r                                   | Help                                                                                                    | F                                   | Return                              |

| $\begin{array}{c}11\\1\\9\\8\\7\\6\end{array}$ | Simple eye test<br>Touch the figure " (), right eye viewer window is opened.<br>If the darkness of the lines are not even, find the darkest line.<br>Set minus cylinder lens axis at 90 degree from<br>the darkest line and try verious power.<br>Until the darkness of all lines are even.<br>Repeat the same test for left eye |
|------------------------------------------------|----------------------------------------------------------------------------------------------------|
| Menu Auxiliary<br>Lenses                       | Near Return                                                                                                    |

Touch , Digital Refractor will change to Axis, and chart projector will also be in the right position automatically.

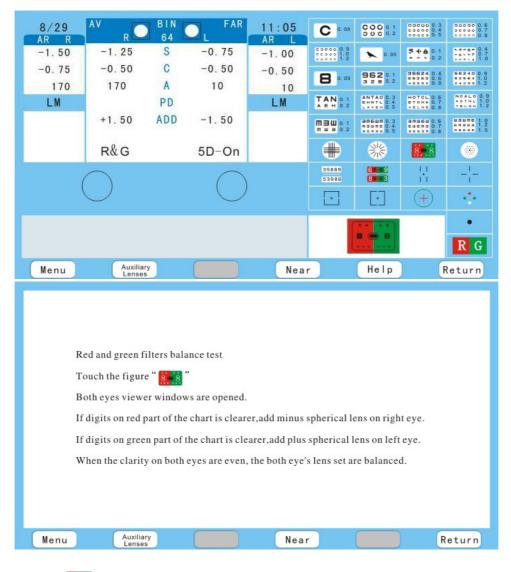

#### 6.5 Red and Green Filters Balance Test

Touch **I**, of chart projector will appear on the screen.

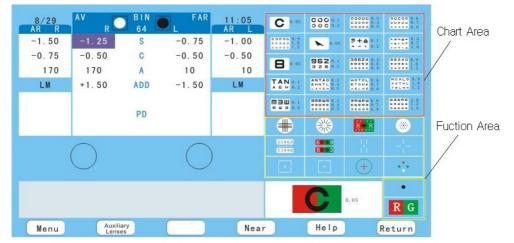

In the Chart Area, whichever chart you touch, and then touch **RG**, the chart will appear red and green for balance tests.

| 8/29<br>AR R | AV R         | BIN<br>64 | ● FAR       | 11:05<br>AR L | <b>C</b> 0. 05                      | COO 0. 1<br>O O C 0. 2                               | 00000 0.3<br>00000 0.4<br>00000 0.5 | 00000 0.6<br>90000 0.7<br>00000 0.8 |
|--------------|--------------|-----------|-------------|---------------|-------------------------------------|------------------------------------------------------|-------------------------------------|-------------------------------------|
| -1.50        | -1.25        | S         | -0.75       | -1.00         | 00000 0.9<br>00000 1.0<br>00000 1.2 | <b>x</b> 0. 05                                       | \$ <b>+</b> ▲ 0.1<br>• • • 0.2      | ***** 0.4<br>***** 0.7              |
| -0.75<br>170 | -0.50<br>170 | CA        | -0.50<br>10 | -0.50<br>10   | 8 0.05                              | 962 0.1<br>3 2 8 0.2                                 | 35624 0.4<br>88283 0.6<br>48592 0.8 | 56240 0.9<br>92584 1.0<br>24095 1.2 |
| LM           |              | PD        |             | LM            | TAN 0.1<br>A E H 0.2                | ANTAO 0.3<br>EHNTL 0.4<br>LAVEH 0.5                  | HOTCL 0.6<br>ETOHA 0.7<br>AELNE 0.8 | NCALO 0.9<br>AOTHL 1.0<br>TELNH 1.2 |
|              | +1.50        | ADD       | -1.50       |               | <b>Ⅲ∃Ⅲ</b> 0.1<br>ⅢⅢ∃ 0.2           | 3 m E u m E 0. 3<br>m 5 u m E 0. 4<br>a c m a u 0. 5 | 3muew 0.6<br>cucn3 0.7<br>2602 0.8  | UBURE 1.0<br>6 naua 1.2<br>naus 1.5 |
|              | Polariz      |           | 5D-On       |               |                                     | 彩                                                    | 8.8                                 | ۲                                   |
|              | $\bigcirc$   |           | $\bigcirc$  |               | 35869<br>53986                      | 68 89<br>88 83                                       |                                     |                                     |
|              | $\bigcirc$   |           | $\bigcirc$  |               | •                                   | •                                                    | +                                   | - ֥                                 |
|              |              |           |             |               |                                     | 35863                                                |                                     | •<br>R G                            |
| Menu         | Auxiliary    | $\sim$    |             | Nea           | r                                   | Help                                                 | F                                   | Return                              |

## 6.6 Binocular Balance Test with Polarized Filters

|                | Binocular balance test with polariod filters                                                                                                    |
|----------------|----------------------------------------------------------------------------------------------------|
|                | Touch the figure " (3566) "                                                                                                    |
|                | Both eyes viewer windows are opened.                                                                                                    |
| 35869          | When right eye viewer window is opend,<br>upper digit chart and underneath line as "" should be seen.                                                                                                    |
| 53986          | When left eye viewer window is opend,<br>lower digit chart and above line as "53986" should be seen.                                                                                                    |
| 35869<br>53986 | When both eyes viewer windows are opened, if the two lines are overlapped, upper digit chart is above the line and lower digit chart is below the line as " (35868) ", the both eyes lens set are balanced. |
|                |                                                                                                    |
| Menu           | Auxiliary<br>Lenses Near Return                                                                                                    |

Touch  $\stackrel{\text{\tiny BEEP}}{\text{\tiny BEEP}}$ , it will be in the right position automatically, and the polarizing filters will be 135  $^{\circ}$  for the right eye and 45 $^{\circ}$  for the left eye.

| 8/29<br>AR R | AV R       | BIN<br>64 |            | 11:05<br>AR L | C 0. 05                            | COC 0. 1<br>0 0 C 0. 2              | 00000 0.3                           | 00000                   |
|--------------|------------|-----------|------------|---------------|------------------------------------|-------------------------------------|-------------------------------------|-------------------------|
| -1.50        | -1.25      | S         | -0.75      | -1.00         | 000000.9<br>000000.9<br>000000.1.2 | 0.05                                | S + ▲ 0.1                           |                         |
| -0.75        | -0.50      | C         | -0.50      | -0.50         |                                    | 962 0.1<br>3 2 8 0.2                | 35624 0 4<br>88283 0.6              | 56240                   |
| 170          | 170        | А         | 10         | 10            | 8 0. 05                            | 3280.2                              | 40502 0.8                           | 24095                   |
| LM           |            | PD        |            | LM            | TAN 0.1<br>AEH 0.2                 | ANTAO 0.3<br>EHNTL 0.4<br>LAVEH 0.5 | HOTCL 0.6<br>ETCHA 0.7<br>AELNE 0.8 | NGALO<br>AOTHL<br>TELNH |
|              | +1.50      | ADD       | -1.50      |               | <b>ⅢⅢ</b> 0.1<br>ⅢⅢ Ⅲ 0.2          | BREUR 0.3                           | amueu 0.6<br>cucna 0.7<br>accas 0.8 |                         |
|              | Polariz    |           | 5D-On      |               |                                    | *                                   | 8.8                                 | ۲                       |
|              | $\bigcirc$ |           | $\cap$     |               | 35869<br>53986                     | <b>60</b> 9<br><b>89</b> 3          |                                     | -!-                     |
|              | $\bigcirc$ |           | $\bigcirc$ |               | •                                  | [•]                                 | +                                   |                         |
|              |            |           |            |               |                                    | 60 09                               |                                     | •                       |
|              |            |           |            |               |                                    | 80 03                               |                                     | R                       |
| Menu         | Auxilian   | <b>v</b>  |            | Nea           | r ]                                | Help                                | F                                   | Return                  |

#### 6.7 Duachrome Balance and Polarizing Filter Test

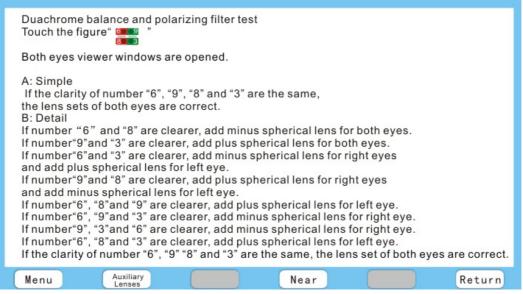

Touch **E**(of chart projector), it will be in the right position automatically, and the

polarizing filters (of Digital Refractor) will be 135  $\degree$  (for the right eye) and 45 $\degree$  (for the left eye) will automatically be in the right position of both eye.

| 8/29<br>AR R | AV R                                                                                                    | BIN<br>64            |                                 | 11:05<br>AR                   | <b>C</b> 0. 05                      | COO 0. 1<br>O O C 0. 2                             | 00000 0.3<br>00000 0.4<br>00000 0.5 | 00000 0.6<br>00000 0.7<br>00000 0.8 |  |  |  |
|--------------|----------------------------------------------------------------------------------------------------|----------------------|---------------------------------|-------------------------------|-------------------------------------|----------------------------------------------------|-------------------------------------|-------------------------------------|--|--|--|
| -1.50        | -1.25                                                                                                    | S                    | -0.75                           | -1.00                         | 00000 0.9<br>00000 1.0<br>00000 1.2 | 0. 05                                              | \$ <b>+</b> ▲ 0.1                   | ***** 0.4<br>***** 0.7              |  |  |  |
| -0.75        | -0.50                                                                                                    | С                    | -0.50                           | -0.50                         | 8 0.05                              | 962 0.1                                            | 35624 0.4                           | 55240 0.9                           |  |  |  |
| 170          | 170                                                                                                    | Α                    | 10                              | 10                            |                                     | 3280.2                                             | 88253 0.6                           | 82884 1.0<br>24095 1.2              |  |  |  |
| LM           |                                                                                                    | PD                   | - 11 Mart                       | LM                            | TAN 0.1<br>A E H 0.2                | ANTAO 0.3<br>EHNTL 0.4<br>LAVEH 0.5                | HOTCL 0.6<br>ETOHA 0.7<br>AELNE 0.8 | NCALO 0.9<br>AOTHL 1.0<br>TELNH 1.2 |  |  |  |
|              | +1.50                                                                                                    | ADD                  | -1.50                           |                               | <b>ⅢⅢⅢ</b> 0.1<br>ⅢⅢⅢ 0.2           | 3 m E u m 0. 3<br>m 3 u m E 0. 4<br>a c m a u 0. 5 | 3MUEW 0.6<br>54573 0.7<br>55578 0.8 | usune 1.0<br>64343 1.2<br>64646 1.5 |  |  |  |
|              | Polariz                                                                                                    |                      | 5D-On                           |                               |                                     | *                                                  | 8.8                                 | ۲                                   |  |  |  |
|              | $\bigcirc$                                                                                                    |                      | $\bigcirc$                      |                               | 35869<br>53986                      | 65 9 9<br>85 8 3                                   | 금                                   | -1-                                 |  |  |  |
|              | $\bigcirc$                                                                                                    |                      | $\bigcirc$                      |                               | *                                   | [•]                                                | +                                   |                                     |  |  |  |
|              |                                                                                                    |                      |                                 |                               |                                     | 11                                                 |                                     | •                                   |  |  |  |
|              |                                                                                                    |                      |                                 |                               |                                     |                                                    |                                     | RG                                  |  |  |  |
| Menu         | Menu Auxiliary Near Help Return                                                                                                    |                      |                                 |                               |                                     |                                                    |                                     |                                     |  |  |  |
|              |                                                                                                    |                      |                                 |                               |                                     |                                                    |                                     |                                     |  |  |  |
|              |                                                                                                    |                      |                                 |                               |                                     |                                                    |                                     |                                     |  |  |  |
|              | Stereo test wit                                                                                                    | h polari             | zing filters                    |                               |                                     |                                                    |                                     |                                     |  |  |  |
|              | Touch the figure 1                                                                                                    |                      |                                 |                               |                                     |                                                    |                                     |                                     |  |  |  |
| , I          | When right eye<br>down and left v                                                                                                    | e viewer<br>vertical | window is op<br>line and smal   | oened, up an<br>I round spot  | d right ve<br>shoud be              | rtical line<br>seen as"                            | , <b>,</b> , ,                      |                                     |  |  |  |
| ۱ <u>.</u>   | When left eye v<br>down and right                                                                                                    | viewer v<br>vertica  | vindow is ope<br>I line ans sma | ened, up and<br>all round spo | left vertio                         | al line,<br>e seen as                              | s" <sup> </sup> , "                 |                                     |  |  |  |
| <br>         | <ul> <li>down and right vertical line ans small round spot should be seen as</li> <li>When both eyes viewer windows are opened,<br/>if overlapped small round spots and four vertical lines(up and right vertical line,<br/>down right vertical line,<br/>up and left vertical line, down and left vertical line) can be seen as</li> <li>i, i, i, i, i, i, i, i, i, i, i, i, i, i</li></ul> |                      |                                 |                               |                                     |                                                    |                                     |                                     |  |  |  |
|              |                                                                                                    |                      |                                 |                               |                                     |                                                    |                                     | eturn                               |  |  |  |
| Menu         | Auxiliar                                                                                                    |                      |                                 | Near                          | -                                   |                                                    |                                     |                                     |  |  |  |

## 6.8 Stereo Test with Polarizing Filters

Touch i (of chart projector), it will be in the right position automatically, and the polarizing filters (of Digital Refractor) will automatically be in the right position of both eye.

| 8/29<br>AR R                                | AV R                                                                                                    | BIN<br>64 | ● L FAR        | 11:05<br>AR L  | C 0. 05                             | COC 0.1<br>00C 0.2                  | 00000 0.3<br>00000 0.4<br>00000 0.5 | 00000 0.6<br>00000 0.7<br>00000 0.8             |  |
|---------------------------------------------|----------------------------------------------------------------------------------------------------|-----------|----------------|----------------|-------------------------------------|-------------------------------------|-------------------------------------|-------------------------------------------------|--|
| -1.50                                       | -1.25                                                                                                    | S         | -0.75          | -1.00          | 00000 0.9<br>00000 1.0<br>00000 1.2 | <b>x</b> 0. 05                      | \$ <b>★ ▲</b> 0.1<br>+ + ► 0.2      | 1.4 max 0.4<br>                                 |  |
| -0.75                                       | -0.50                                                                                                    | C         | -0.50          | -0.50          | 8 0. 05                             | 962 0.1<br>3 2 8 0.2                | 35624 0.4<br>88253 0.6<br>40592 0.8 | 56240 0.9<br>82884 1.0<br>24095 1.2             |  |
| 170<br>LM                                   | 170                                                                                                    | APD       | 10             | 10<br>LM       | TAN 0.1<br>A E H 0.2                | ANTAO 0.3<br>EHNTL 0.4<br>LAVEH 0.5 | HOTCL 0.6<br>ETOHA 0.7<br>AELNE 0.8 | NCALO 0.9                                       |  |
|                                             | +1.50                                                                                                    | ADD       | -1.50          |                | <b>MBU</b> 0.1<br>mus 0.2           | BMEUM 0. 3                          | Smuew 0.6<br>cuens 0.7              | тесни 1.2<br>шашае 1.0<br>слаца 1.2<br>лете 1.5 |  |
|                                             | Polariz                                                                                                    |           | 5D-On          |                |                                     | *                                   | 8.8                                 |                                                 |  |
|                                             | $\bigcirc$                                                                                                    |           | $\bigcirc$     |                | 35869                               | <b>60 0 9</b><br><b>80 0 3</b>      |                                     | -1-                                             |  |
|                                             | $\bigcirc$                                                                                                    |           | $\bigcirc$     | )              | •                                   | [.]                                 | +                                   | •••                                             |  |
|                                             |                                                                                                    |           |                |                |                                     | 1                                   |                                     | •                                               |  |
|                                             |                                                                                                    |           |                |                |                                     |                                     |                                     | RG                                              |  |
| Menu                                        | Menu Auxiliary Near Help F                                                                                                    |           |                |                |                                     |                                     | Return                              |                                                 |  |
|                                             |                                                                                                    |           |                |                |                                     |                                     |                                     |                                                 |  |
| A: Sin<br>  When<br>  – – When<br>_  – When | Phoria test with polaroid filters<br>Touch the figure " "<br>A: Simple<br>When right eye viewer window is opened, up and down vertical lines should be seen as " "<br>When left eye viewer window is opened, right and left horizontal lines should be seen as " "<br>When both eyes viewer windows are opened, the four lines should be seen as " ". |           |                |                |                                     |                                     |                                     |                                                 |  |
| B: Det                                      | is no phoria.                                                                                                    |           |                |                |                                     |                                     |                                     |                                                 |  |
|                                             | image"                                                                                                    | " can b   | e seen,there i | s right eye es | ophoria or                          | left eye ex                         | ophoria.                            |                                                 |  |
| <sup>⊥</sup> − When                         | image"   -                                                                                                    | " can b   | e seen,there i | s right eye ex | ophoria or                          | left eye es                         | ophoria.                            |                                                 |  |
| -I- When                                    | image" _ _                                                                                                    | " can b   | e seen,there i | s right eye hy | pophoria o                          | r left eye h                        | nyprphoria                          | i. –                                            |  |
| When                                        | image" – –                                                                                                    | " can b   | e seen,there i | s right eye hy | prphoria o                          | r left eye h                        | ypophoria                           | L                                               |  |
| _+ When                                     | image" _+                                                                                                    | " can b   | e seen,there i | s right eye es | ophoria an                          | d right eye                         | e hypopho                           | ria.                                            |  |
| +-<br>When                                  | image" +-                                                                                                    | " can b   | e seen,there i | s right eve ex | ophoria an                          | d right eve                         | e hypopho                           | ria.                                            |  |

#### 6.9 Phoria Test with Polaroid Filters

Auxiliary Lenses

Menu

Touch - (of chart projector), it will be in the right position automatically, and the polarizing filters (of Digital Refractor) will automatically be in the right position of both eye.

Near

Return

| 8/29<br>AR R | AV R                                                                                                    | BIN<br>64 | ● FAR      | 11:05 | <b>C</b> 0. 05                      | COO 0. 1<br>O O C 0. 2              | 00000 0.3<br>00000 0.4<br>00000 0.5 | 00000 0.6<br>00000 0.7<br>00000 0.8 |  |
|--------------|----------------------------------------------------------------------------------------------------|-----------|------------|-------|-------------------------------------|-------------------------------------|-------------------------------------|-------------------------------------|--|
| -1.50        | -1.25                                                                                                    | S         | -0.75      | -1.00 | 00000 0.9<br>00000 1.0<br>00000 1.2 | 0.05                                | \$ <b>+ ▲</b> 0.1                   | 0.4<br>0.7<br>0.7<br>0.7            |  |
| -0.75        | -0.50                                                                                                    | С         | -0.50      | -0.50 |                                     | 962.0.1                             | 95524.0.4                           | 55240.0.9                           |  |
| 170          | 170                                                                                                    | Α         | 10         | 10    | 8 0. 05                             | 962 0.1<br>3 2 8 0.2                | 88253 0.6                           | 82884 1.0<br>24095 1.2              |  |
| LM           |                                                                                                    | PD        |            | LM    | <b>TAN</b> 0.1<br>A E H 0.2         | ANTAO 0.3<br>EHNTL 0.4<br>LAVEH 0.5 | HOTCL 0.6<br>ETOHA 0.7<br>AELNE 0.8 | NCALO 0.9<br>AOTHL 1.0<br>TELNH 1.2 |  |
|              | +1.50                                                                                                    | ADD       | -1.50      |       | <b>M 3 W</b> 0. 1<br>m w s 0. 2     | 30500 0.3                           | Smuew 0.6<br>cuens 0.7              | HENRE 1.0<br>1.2<br>1.5             |  |
|              | Polariz                                                                                                    |           | 5D-On      |       |                                     | *                                   | 8.8                                 | ۲                                   |  |
|              | $\cap$                                                                                                    |           | $\bigcap$  | )     | 35869<br>53986                      | 68 × 9<br>82 × 3                    |                                     | -1-                                 |  |
|              | $\bigcirc$                                                                                                    |           | $\bigcirc$ | )     | •                                   | •                                   | +                                   |                                     |  |
|              |                                                                                                    |           |            |       |                                     |                                     |                                     | •                                   |  |
|              |                                                                                                    |           |            |       |                                     | Ľ                                   |                                     | RG                                  |  |
| Menu         | Auxiliar                                                                                                    |           |            | Nea   | r                                   | Help                                | F                                   | Return                              |  |
|              | <ul> <li>Vertical aniseikonia test with polaroid filters<br/>Touch the figure "o"</li> <li>When right eye viewer window is opened, image "o" should be seen.</li> <li>When left eye viewer window is opened, image "o" should be seen.</li> <li>When both eyes viewer windows are opened, if image "o" can be seen.<br/>There is no aniseikonia.</li> <li>If image "o" can be seen, there is right eye esophoria</li> <li>If image "o" can be seen, there is right eye exophoria</li> </ul> |           |            |       |                                     |                                     |                                     |                                     |  |
| i<br>L       | If the upper image is bigger than the lower image, there is aniseikonia<br>If the upper image is smaller than the lower image, there is aniseikonia                                                                                                    |           |            |       |                                     |                                     |                                     |                                     |  |
| Menu         | Auxiliar                                                                                                    |           |            |       |                                     |                                     |                                     | Return                              |  |

## 6.10 Horizontal Aniseikonia Test with Polaroid Filters

Touch (of chart projector), it will be in the right position automatically, and the polarizing filters (of Digital Refractor) will automatically be in the right position of both eye.

| 8/29<br>AR R                                                                                                    | AV R                                                                                                    | BIN<br>64                                                |                                                                                         | 11:05<br>AR                                                                               | <b>C</b> 0. 05                                                         | COO 0.1<br>OOC 0.2                                    | 00000 0.3<br>00000 0.4<br>00000 0.5              | 00000 0.6<br>90000 0.7<br>00000 0.8 |
|----------------------------------------------------------------------------------------------------|----------------------------------------------------------------------------------------------------|----------------------------------------------------------|-----------------------------------------------------------------------------------------|-------------------------------------------------------------------------------------------|------------------------------------------------------------------------|-------------------------------------------------------|--------------------------------------------------|-------------------------------------|
| -1.50                                                                                                    | -1.25                                                                                                    | S                                                        | -0.75                                                                                   | -1.00                                                                                     | 00000 0.9<br>00000 1.0<br>00000 1.2                                    | <b>x</b> 0. 05                                        | \$ <b>+ ▲</b> 0.1<br>• • • 0.2                   | 1.0                                 |
| -0.75                                                                                                    | -0.50                                                                                                    | C                                                        | -0.50                                                                                   | -0.50                                                                                     | 8 0. 05                                                                | 962 0.1<br>3 2 8 0.2                                  | 35524 0.4<br>88253 0.6<br>40502 0.8              | 56240 0.9<br>82884 1.0<br>24095 1.2 |
| 170<br>LM                                                                                                    | 170                                                                                                    | APD                                                      | 10                                                                                      | 10<br>LM                                                                                  | TAN 0.1                                                                | ANTAO 0.3<br>EHNTL 0.4<br>LAVEH 0.5                   | 40502 0.8<br>HOTCL 0.6<br>ETOHA 0.7<br>AELNE 0.8 | NCALO 0.9                           |
| LM                                                                                                    | +1.50                                                                                                    | ADD                                                      | -1.50                                                                                   | LM                                                                                        | АЕН 0.2<br>ПЭШ 0.1                                                     | BREUR 0 3                                             | SMUEW 0.6                                        | 40THL 1.0<br>TELNH 1.2              |
|                                                                                                    | 4.4 5.5                                                                                                    | 14(223)                                                  |                                                                                         |                                                                                           | m w = 0.2                                                              | #54#E 0.4<br>#6#20 0.5                                | CUENS 0.7                                        | 1.5                                 |
|                                                                                                    | Polariz                                                                                                    |                                                          | 5D-On                                                                                   |                                                                                           |                                                                        | **                                                    | 8.8                                              |                                     |
|                                                                                                    | $\bigcirc$                                                                                                    |                                                          | $\cap$                                                                                  |                                                                                           | 35869<br>53986                                                         | 65 0 9<br>87 0 3                                      |                                                  | -1-                                 |
|                                                                                                    | $\bigcirc$                                                                                                    |                                                          | $\bigcirc$                                                                              |                                                                                           | •                                                                      | •                                                     | +                                                | ÷                                   |
|                                                                                                    |                                                                                                    |                                                          |                                                                                         |                                                                                           |                                                                        |                                                       |                                                  | •                                   |
|                                                                                                    |                                                                                                    |                                                          |                                                                                         |                                                                                           |                                                                        |                                                       |                                                  | <b>R</b> G                          |
| Menu                                                                                                    | Auxiliar                                                                                                    |                                                          |                                                                                         | Nea                                                                                       | r                                                                      | Help                                                  | F                                                | Return                              |
|                                                                                                    |                                                                                                    |                                                          |                                                                                         |                                                                                           |                                                                        |                                                       |                                                  |                                     |
| <ul> <li>Vertical aniseikonia test with polaroid filters<br/>Touch the figure "[o]"</li> <li>When right eye viewer window is opened, image "o]" should be seen.</li> <li>When left eye viewer window is opened, image "o]" can be seen.</li> <li>When both eyes view windows are opened, image "o]" can be seen.</li> <li>If image "o]" can be seen, there is right eye hyperphoria.</li> <li>If image "o]" can be seen, there is left eye hyperphoria.</li> <li>If the right image is bigger than the left image, there is aniseikonia.</li> <li>If the right image is smaller than the left image, there is aniseikonia.</li> </ul> |                                                                                                    |                                                          |                                                                                         |                                                                                           |                                                                        |                                                       |                                                  |                                     |
|                                                                                                    | ●       When let         ●       When be         ●       If image         ●       If image         ●       If image         ●       If image | eft eye vio<br>oth eyes<br>e "[]"<br>e "[]"<br>ght image | ewer window i<br>view windows<br>can be seen, tl<br>can be seen, tl<br>e is bigger than | is opened, ima<br>are opened, i<br>here is right e<br>here is left eyo<br>n the left imag | age " [• "<br>mage " [•]<br>ye hyperph<br>e hyperpho<br>ge, there is a | should bo<br>]" can be<br>oria.<br>ria.<br>aniseikoni | e seen.<br>seen.<br>a.                           |                                     |

#### 6.11 Vertical Aniseikonia Test with Polaroid Filters

Touch (of chart projector), it will be in the right position automatically, and the polarizing filters (of Digital Refractor) will automatically be in the right position of both eye.

#### 6.12 Phoria Test

| 8/29          | AV R                                                                                                    | BIN<br>64                                                                                 | FAR                                                                                           | 11:05<br>AR L                                                                   | <b>C</b> 0. 05                                          | COO 0.1<br>DOC 0.2                                 | 00000 D. 3<br>00000 0. 4<br>00000 0. 5 | 00000 0.6<br>20020 0.7<br>00200 0.8 |
|---------------|----------------------------------------------------------------------------------------------------|-------------------------------------------------------------------------------------------|-----------------------------------------------------------------------------------------------|---------------------------------------------------------------------------------|---------------------------------------------------------|----------------------------------------------------|----------------------------------------|-------------------------------------|
| AR R<br>-1.50 | -1.25                                                                                                    | S                                                                                         | -0.75                                                                                         | -1.00                                                                           | 00000 0.9<br>00000 1.0<br>00000 1.2                     | 0.05                                               | <b>\$ ★ ▲</b> 0.1                      | 1.0                                 |
| -0.75         | -0.50                                                                                                    | C                                                                                         | -0.50                                                                                         | -0.50                                                                           | 8 0. 05                                                 | 962 0.1                                            | 35624 0.4                              | 56240.0.9                           |
| 170           | 170                                                                                                    | Α                                                                                         | 10                                                                                            | 10                                                                              |                                                         | 3 2 8 0.2<br>ANTAO 0.3                             | 88253 0.6<br>40502 0.8                 | NCALO 0.9                           |
| LM            | and the second                                                                                                    | PD                                                                                        | and stan                                                                                      | LM                                                                              | TAN 0.1<br>AEH 0.2                                      | EHNTL 0.4                                          | ETOHA 0.7                              | AOTHL 1.0<br>TELNH 1.2              |
|               | +1.50                                                                                                    | ADD                                                                                       | -1.50                                                                                         |                                                                                 | <b>ⅢⅢⅢ</b> 0.1<br>ⅢⅢⅢ 0.2                               | 38500 0.3<br>8500 0.4<br>86980 0.5                 | 9muew 0, 6<br>cuens 0, 7<br>seese 0, 8 | 1.0<br>1.2<br>1.5                   |
|               | R&G                                                                                                    |                                                                                           | 5D-On                                                                                         |                                                                                 |                                                         | 彩                                                  | 8.8                                    |                                     |
|               | $\bigcirc$                                                                                                    |                                                                                           | $\bigcirc$                                                                                    |                                                                                 | 35869<br>53986                                          | <b>65</b> 9<br>87 3                                |                                        | -1-                                 |
|               | $\bigcirc$                                                                                                    |                                                                                           | $\bigcirc$                                                                                    |                                                                                 | •                                                       | •                                                  | +                                      | ·                                   |
|               |                                                                                                    |                                                                                           |                                                                                               |                                                                                 |                                                         |                                                    |                                        | •                                   |
|               |                                                                                                    |                                                                                           |                                                                                               |                                                                                 |                                                         | (+)                                                |                                        | RG                                  |
|               |                                                                                                    |                                                                                           |                                                                                               |                                                                                 |                                                         | -                                                  |                                        |                                     |
| Menu          | Auxiliar                                                                                                    |                                                                                           |                                                                                               | Nea                                                                             | r                                                       | Help                                               | F                                      | Return                              |
| Menu          |                                                                                                    |                                                                                           |                                                                                               | Nea                                                                             | r                                                       | Help                                               | F                                      | Return                              |
| Menu          | Lenses                                                                                                    |                                                                                           |                                                                                               | Nea                                                                             | r                                                       | Help                                               | F                                      | Return                              |
| Menu          |                                                                                                    |                                                                                           | ) "                                                                                           | Nea                                                                             | r                                                       | Help                                               | <b>)</b>                               | Return                              |
| Menu<br>+     | Touch the fig<br>A: Simple                                                                                                    | gure" 🕂                                                                                   | ) "                                                                                           |                                                                                 |                                                         |                                                    |                                        |                                     |
|               | Touch the fig<br>A: Simple<br>When righ                                                                                                  | gure" (+<br>t eye vie                                                                     |                                                                                               | s opened, re                                                                    | d cross sh                                              | ould be se                                         | en as" +                               |                                     |
| +             | Touch the fig<br>A: Simple<br>When righ<br>When left ey<br>When both e                                                                   | gure" (+)<br>t eye vie<br>ve viewe<br>ayes view                                           | ewer window i<br>r is opened,g<br>wer windows                                                 | s opened, re-<br>reen circle sl<br>are opened,                                  | d cross sh<br>hould be s                                | ould be se<br>een as" (                            | een as" +                              |                                     |
|               | Touch the fig<br>A: Simple<br>When righ<br>When left ey<br>When both e                                                                   | gure" (+)<br>t eye vie<br>ve viewe<br>ayes view                                           | ewer window i<br>r is opened,g                                                                | s opened, re-<br>reen circle sl<br>are opened,                                  | d cross sh<br>hould be s                                | ould be se<br>een as" (                            | een as" +                              |                                     |
| +             | Touch the fig<br>A: Simple<br>When righ<br>When left ey<br>When both e<br>if the red cro<br>B: Detail                                    | gure" (+)<br>t eye vie<br>ve viewe<br>eyes view<br>eyes is in o<br>oss is off             | ewer window i<br>r is opened,g<br>wer windows<br>center of the<br>f center of the             | s opened, re<br>reen circle sl<br>are opened,<br>green circle a                 | d cross sh<br>hould be s<br>as" (+) ", t                | ould be se<br>een as" (<br>here is no              | een as" +<br>) "<br>phoria             |                                     |
| +<br>○<br>⊕   | Touch the fig<br>A: Simple<br>When righ<br>When left ey<br>When both e<br>if the red cro<br>B: Detail<br>If the red cro<br>there is righ | gure" (+)<br>t eye vie<br>ve viewe<br>eyes view<br>oss is in o<br>oss is off<br>t eye eso | ewer window i<br>r is opened,g<br>wer windows<br>center of the<br>f center of the<br>ophoria. | s opened, re<br>reen circle sl<br>are opened,<br>green circle a<br>green circle | d cross sh<br>hould be s<br>as" (+) ", t<br>,on right s | ould be se<br>een as"<br>here is no<br>ide, as " ( | een as" +<br>) "<br>phoria<br>⊕ ",     |                                     |

If the red cross is off center of the green circle, on down side, as " ..., there is right eye hyperphoria.
 Menu Auxiliary Near Return

Touch (f) (of chart projector), it will be in the right position automatically, and the red/green filters (of Digital Refractor) will automatically be in the right position of both eye.

#### 6.13 Worth Four-dot Test

| 8/29<br>AR R | AV R                    | BIN<br>64            | O L FAR                        | 11:05<br>AR L                 | C 0. 05                             | COO 0.1<br>O O C 0.2                | 00000 0.3<br>00000 0.4<br>00000 0.5           | 00000 0.6<br>90000 0.7<br>00900 0.8 |
|--------------|-------------------------|----------------------|--------------------------------|-------------------------------|-------------------------------------|-------------------------------------|-----------------------------------------------|-------------------------------------|
| -1.50        | -1.25                   | S                    | -0.75                          | -1.00                         | 00000 0.9<br>00000 1.0<br>00000 1.2 | <b>x</b> 0. 05                      | \$ <b>.</b> € <b>.</b> € 0. 1<br>• • • • 0. 2 | ***** 0.4<br>***** 0.7<br>***** 1.0 |
| -0.75        | -0.50                   | C                    | -0.50                          | -0.50                         | 8 0. 05                             | 962 0.1<br>3 2 8 0.2                | 35624 0.4<br>68253 0.6<br>40592 0.8           | 56240 0.9<br>82884 1.0<br>24095 1.2 |
| 170<br>LM    | 170                     | A<br>PD              | 10                             | 10<br>LM                      | <b>TAN</b> 0.1<br>A E H 0.2         | ANTAO 0.3<br>EHNTL 0.4<br>LAVEH 0.5 | HOTCL 0.6<br>ETOHA 0.7<br>AELNE 0.8           | NGALO 0.9<br>AOTHL 1.0<br>TELNH 1.2 |
|              | +1.50                   | ADD                  | -1.50                          |                               | <b>M∃Ш</b> 0.1<br>m ш ∋ 0.2         | BMEUM 0.3                           | SmuEw 0. 6<br>Euchs 0. 7<br>Seest 0. 8        | UDURE 1.0<br>64949 1.2<br>74644 1.5 |
|              | R&G                     |                      | 5D-On                          |                               |                                     | 彩                                   | 8.8                                           | ۲                                   |
|              | $\bigcirc$              |                      | $\bigcirc$                     |                               | 35869<br>53986                      | <b>65 5</b> 9<br><b>85 5</b> 3      |                                               | -1-                                 |
|              | $\bigcirc$              |                      | $\bigcirc$                     | )                             | •                                   | [•]                                 | +                                             |                                     |
|              |                         |                      |                                |                               |                                     | •                                   |                                               | •                                   |
|              |                         |                      |                                |                               |                                     | *•*                                 |                                               | RG                                  |
| Menu         | Auxilia                 |                      |                                | Nea                           | r                                   | Help                                | F                                             | Return                              |
|              |                         |                      |                                |                               |                                     |                                     |                                               |                                     |
|              |                         |                      |                                |                               |                                     |                                     |                                               |                                     |
|              |                         |                      |                                |                               |                                     |                                     |                                               |                                     |
|              | Worth four              | -dot tes             | t                              |                               |                                     |                                     |                                               |                                     |
|              | Touch the               | figure "             | ••• "                          |                               |                                     |                                     |                                               |                                     |
|              |                         |                      | ewer window<br>lower white d   |                               | seen as"                            |                                     |                                               |                                     |
|              | When left e             | eye view             | ver window is                  | opend,                        |                                     |                                     |                                               |                                     |
|              | two horizo              | ntal gre             | en dots and l                  | ower white d                  | ot shoud b                          | e seen as                           | S" <mark>* *</mark> "                         |                                     |
| 1.1          | When both<br>two horizo | eyes vi<br>ontal gre | iewer window<br>een dots and o | vs are openeo<br>overlapped v | d, if upper<br>hite dots            | red dot,<br>can be se               | en as " 尾                                     | • ".                                |
|              | there is no             |                      |                                |                               |                                     |                                     |                                               |                                     |
|              |                         |                      |                                |                               |                                     |                                     |                                               |                                     |
|              | _                       | _                    |                                |                               |                                     |                                     |                                               |                                     |
| Menu         | Auxilia                 | D/ 1                 |                                | Nea                           |                                     |                                     |                                               | Return                              |

Touch **(**of chart projector), it will be in the right position automatically, and the red/green filters (of Digital Refractor) will automatically be in the right position of both eye.

#### BIN 64 FAR 8/29 11:05 00000 0.3 00000 0.4 00000 0.5 000000 0.6 00000 0.7 00000 0.8 COC 0.1 OCC 0.2 C 0. 05 R AR R AR -1.50 -1.25 S -0.75 -1.00 00000 0.9 00000 1.0 00000 1.2 \$ **+** ▲ 0.1 • • • 0.2 1.0 **x** 0. 05 -0.50 C -0.50 -0.75 -0.50 35624 0.4 88283 0.6 40592 0.8 56240 0.9 82584 1.0 24095 1.2 962 0.1 3 2 8 0.2 8 0. 05 A 10 170 170 10 NCALO 0.9 AOTHL 1.0 TELNH 1.2 ANTAO 0.3 EHNTL 0.4 LAVEN 0.5 HOTCL 0.6 ETOHA 0.7 AELNE 0.8 TAN 0.1 AEH 0.2 LM PD LM +1.50 ADD -1.50 usuns 1.0 snaua 1.2 naua 1.5 **ПЭШ** 0.1 пшэ 0.2 3 m E U m 0 . 3 n 5 u m E 0 . 4 a c n a u 0 . 5 380280.8 彩 8 8 5D-On ł $-\frac{1}{1}$ -65 9 87 3 XA XA 1 • (+)••• XC XC • RG Auxiliary Lenses Near Help Return Menu

#### 6.14 Auto Cross Cylinder Power Test

| -      | Touch the figure (), right eye viewer window is opened, chart projector is in position.                                                                                                    |
|--------|----------------------------------------------------------------------------------------------------|
| 1      | 1. Press XA, when right eye XA appears on the screen,<br>turn around the knob until the clarity of both charts are even,<br>and then we get Axis power of right eye.                                                                          |
| t      | 2. Press XA again, when right eye XC appears on the screen,<br>turn around the knob until the clarity of both charts are even,<br>and then we get CYL power of right eye.                                                                     |
| l<br>t | 3. Press left eye after the right eye tests , and set the right SPH power.<br>Press XC, when left eye XC appears on the screen,<br>turn around the knob until the clarity of both charts are even,<br>and then we get Axis power of left eye. |
| 1      | 4. Press XC again, when left eye XC appears on the screen,<br>turn around the knob until the clarity of both charts are even,<br>and then we get CYL power of left eye.                                                                       |
|        |                                                                                                    |
| Menu   | Auxiliary<br>Lenses Near Return                                                                                                    |

Touch (of chart projector), it will be in the right position automatically, and  $\pm 0.25$  will turn to the right eye of Axis.

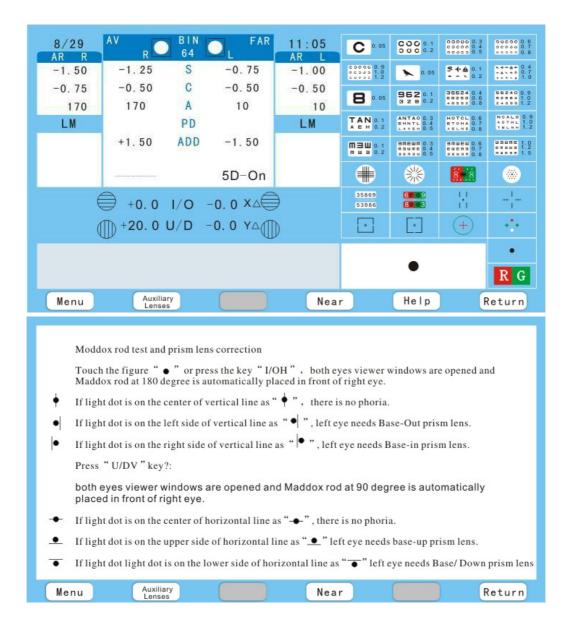

#### 6.15 Maddox Rod Test and Prism Lens Correction

## 7. CO-operation with other Auto Refractometer

Automatic transmission: Press AR after Auto refractometer finishing print, and all the information in Auto refractometer will automatically transmite to phoropter, at the same time, the right window will open, the left close, press Left when need. SCIENCETERA Digital Refractor can be connected to many other AUTO refractometer, and pay enough attention to the switch codes show as below:

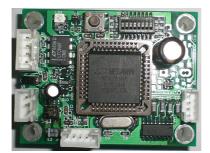

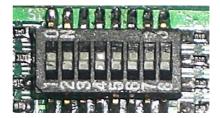

| Switch | Switch | Switch | Switch | Co-operation with othe   | er instrumen | t      |        |        |  |
|--------|--------|--------|--------|--------------------------|--------------|--------|--------|--------|--|
| 1      | 2      | 3      | 4      | (B-3)                    |              |        |        |        |  |
|        |        |        |        | Switch                   | Switch 5     | Switch | Switch | Switch |  |
|        |        |        |        | Brand                    |              | 6      | 7      | 8      |  |
| ON     | ON     | ON     | ON     | DONGYANG                 | ON           | ON     | ON     | ON     |  |
| ON     | ON     | ON     | ON     | HUVITZ<br>(MRK3100)      | OFF          | ON     | ON     | ON     |  |
| ON     | ON     | ON     | ON     | CHAROPS<br>(CRK-7000)    | OFF          | OFF    | ON     | OFF    |  |
| ON     | ON     | ON     | ON     | GRAND SEIKO<br>(GR2100)  | OFF          | OFF    | ON     | ON     |  |
| ON     | ON     | ON     | ON     | JUSTICE<br>(AR-800)      | OFF          | ON     | OFF    | OFF    |  |
| ON     | ON     | ON     | ON     | GRAND SEIKO<br>(GR3100K) | OFF          | OFF    | ON     | ON     |  |
| ON     | ON     | ON     | ON     | SHIN-NIPPON<br>(9001)    | ON           | ON     | OFF    | ON     |  |
| ON     | ON     | ON     | ON     | NIDEK<br>(AR-610)        | ON           | OFF    | OFF    | ON     |  |
| ON     | ON     | ON     | ON     | NIDEK<br>(AR-310A)       | ON           | OFF    | ON     | OFF    |  |
| ON     | ON     | ON     | ON     | CANON<br>(R-F10/ RK-F1)  | OFF          | OFF    | OFF    | ON     |  |
| ON     | ON     | ON     | ON     | AXIS<br>(TSRK-1000)      | ON           | ON     | ON     | OFF    |  |
| ON     | ON     | ON     | ON     | SCIENCETERA<br>(ARK700)  | ON           | ON     | OFF    | OFF    |  |
| ON     | ON     | ON     | ON     | CHINA-RT3000             | OFF          | ON     | ON     | OFF    |  |

**Caution:** Each time you must turn off the instrument if you change the code on the IC board, or it would not be effective.

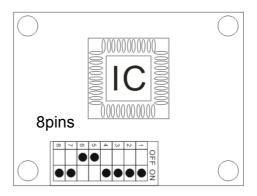

## 7.1 Co-operation with DONGYANG

The way of DONGYANG auto refractometer connect with TSRD-500 DIGITAL REFRACTOR and CHART PROJECTOR.

1. The MENU of DONGYANG AUTO REFRACTOMETER should be place as follows:

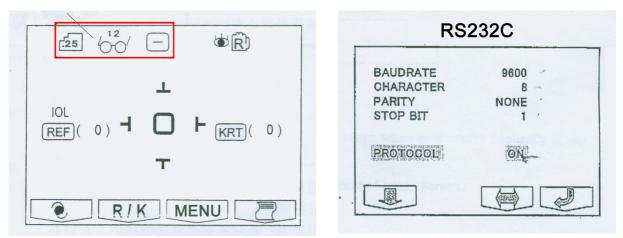

2. The 8 pins on IC board should be set as following:

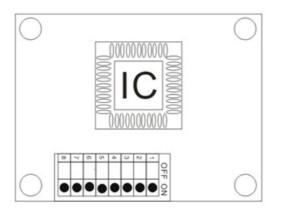

DIGITAL REFRACTOR (SCIENCETERA TSRD-500)

## AUTO REFRACTOMETER (DONGYANG)

| <br>Green |        | Green |        | 10                                                |
|-----------|--------|-------|--------|---------------------------------------------------|
| Blue      | Black  | Blue  | Black  |                                                   |
| Red       | Yellow | Red   | Yellow | $3 \bigcirc 07$                                   |
| <br>Brown | White  | Brown | White  |                                                   |
| Black     | Red    | Black | Red    | $\begin{bmatrix} 4 \\ 5 \end{bmatrix} \bigcirc 9$ |
|           |        |       |        |                                                   |

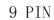

## 7.2 Co-operation with HUVITZ MRK-3100

The way of HUVITZ auto refractometer connect with TSRD-500 DIGITAL REFRACTOR and CHART PROJECTOR.

1. The MENU of HUVITZ AUTO REFRACTOMETER should be place as follows:

| REF    |             |        |              |      |
|--------|-------------|--------|--------------|------|
| VD:    | 0.0         | 12     | 13.5         | 15.0 |
| CYL:   | (-)         | (+)    | Mix          |      |
| A-PRT  | OFF         | ON     |              |      |
| D-SET  | <u>0.00</u> |        |              |      |
| BPS:   | 9600        | 57600  | 115200       |      |
| RS232  | OFF         | PC-0LD | PC-V2        | NKKE |
| FOCUS: | OFF         | ON     |              |      |
| mm/D:  | mm          | D      | AVE          |      |
| INC-R: | 0.05        | 0.12   | <u>0. 25</u> |      |
| INDEX: | 1.3375      | 1.332  | 1.336        |      |

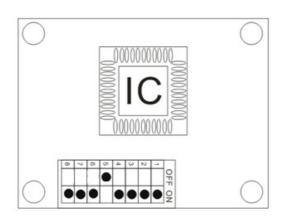

DIGITAL REFRACTOR (SCIENCETERA TSRD-500) AUTO REFRACTOMETER (HUVITZ)

| <br>Green |        | Green       |                                                    |
|-----------|--------|-------------|----------------------------------------------------|
| Blue      | Black  | Blue Black  |                                                    |
| Red       | Yellow | Red Yellow  | $3 \bigcirc 7$                                     |
| Brown     | White  | Brown White |                                                    |
| Black     | Red    | Black Red   | $\begin{bmatrix} 40\\ 50 \end{bmatrix} \bigcirc 9$ |
|           |        |             |                                                    |

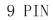

## 7.3 Co-operation with CHAROPS CRK-7000

The way of CHAROPS CRK-7000 auto refractometer connect with TSRD-500 DIGITAL REFRACTOR and CHART PROJECTOR.

1. The MENU of AUTO REFRACTOMETER GRK-1 should be place as follows:

0

| REF       |        |         |         |     |
|-----------|--------|---------|---------|-----|
| VD:       | 0.0    | 12      | 13.5    | 15. |
| CYL:      | (—)    | (+)     | Mix     |     |
| INC-R     | 0.12   | 0.25    |         |     |
| D-SET     | 0.00   |         |         |     |
| PATIENT 1 | NUMBER |         |         |     |
| COUNT     | OFF    | ON      |         |     |
| NO.       | 00002  |         |         |     |
| AUTO STAI | RT     |         |         |     |
| MOOD:     | OFF    | ON      |         |     |
| TYPE:     | ON (3) | ON(5)   | ON (A)  |     |
| FOGG:     | ALWAYS | 1Time   |         |     |
| COMMUNIT  | CATION |         |         |     |
| BPS:      | 9600   | 57600   | 115200  |     |
| RS232:    | OFF    | PC(old) | PC(new) |     |
| PRINT     |        |         |         |     |
| A-PRT:    | OFF    | ON      |         |     |
| EYE:      | OFF    | ON      |         |     |
| R-PRT:    | Std    | Avg     | OFF     |     |
| K-PRT:    | Std    | Avg     | OFF     |     |
|           |        | 0       |         |     |

#### END: SAVE & EXIT

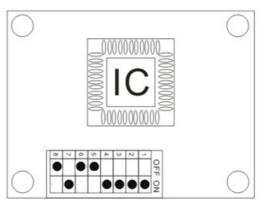

## DIGITAL REFRACTOR (SCIENCETERA TSRD-500)

## AUTO REFRACTOMETER (CHAROPS CRK-7000)

| Green     |        | Green       |                                                   |
|-----------|--------|-------------|---------------------------------------------------|
| Blue      | Black  | Blue Black  |                                                   |
| Red       | Yellow | Red Yellow  |                                                   |
| <br>Brown | White  | Brown White |                                                   |
| Black     | Red    | Black Red   | $\begin{bmatrix} 4 \\ 5 \end{bmatrix} \bigcirc 9$ |
|           |        |             |                                                   |

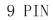

## 7.4 Co-operation with GRAND SEIKO 2100

The way of GRAND SEIKO 2100 auto refractometer connect with TSRD-500 DIGITAL REFRACTOR and CHART PROJECTOR.

## 1. The MENU of AUTO REFRACTOMETER should be place as follows:

| STEP        | 0.25        | 0.12          | 0.01     |      |    |
|-------------|-------------|---------------|----------|------|----|
| VD (mm)     | 10          | 12            | 13.5     | 15.0 |    |
| CYL         | (—)         | (+)           | <u>+</u> |      |    |
| START       | MAN. N      | MAN. E        | AUTO(5)  |      |    |
| FOCUS       | PRECISION   | NORMAL        |          |      |    |
| REF         | NORMAL      | QUICK(3)      |          |      |    |
| PRINT FORM  | ALL         | ECOND         | OFF      |      |    |
| DATA SCREEN | ON          | OFF           |          |      |    |
| W-D(cm)     | OFF         | 30            | 35       | 40   | 45 |
| TAGGET      | LIGHT       | BRIGHT        | NORMAL   | DARK |    |
|             |             |               |          |      |    |
| SAVE(min)   | <u>OFF</u>  | 3             | 5        | 10   |    |
| PD CENTER   | ON          | OFF           |          |      |    |
| BUUZER      | HIGH        | LOW           | OFF      |      |    |
| OPTION      | MESSAGE NO. | <b>RS232C</b> |          |      |    |
|             | BAUDRATE    | 9600          |          |      |    |
|             | CHARACTER   | 8             |          |      |    |
|             | PARITY      | NONE          |          |      |    |
|             | STOP BIT    | 1             |          |      |    |

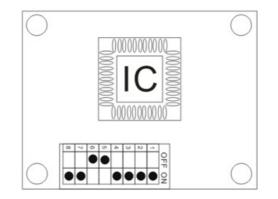

DIGITAL REFRACTOR (SCIENCETERA TSRD-500) AUTO REFRACTOMETER (Grand Seiko GR2100)

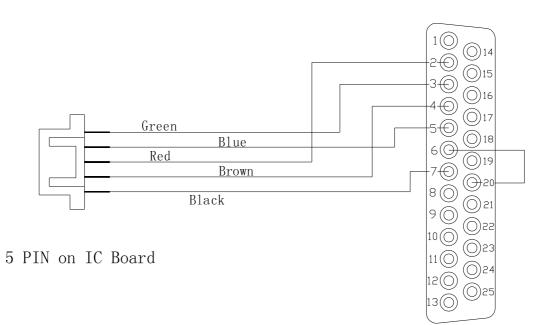

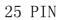

## 7.5 Co-operation with GRAND SEIKO GRK-1

The way of GRAND SEIKO GRK-1 auto refractometer connect with TSRD-500 DIGITAL REFRACTOR and CHART PROJECTOR.

| 1. The MENU of AUTO REFRACTOMETER should be place as follows: |             |               |          |      |    |
|---------------------------------------------------------------|-------------|---------------|----------|------|----|
| STEP                                                          | 0.25        | 0.12          | 0.01     |      |    |
| VD (mm)                                                       | 10          | 12            | 13.5     | 15.0 |    |
| CYL                                                           | (—)         | (+)           | <u>+</u> |      |    |
| START                                                         | MAN. N      | MAN. E        | AUTO(5)  |      |    |
| FOCUS                                                         | PRECISION   | NORMAL        |          |      |    |
| REF                                                           | NORMAL      | QUICK(3)      |          |      |    |
| PRINT FORM                                                    | ALL         | ECOND         | OFF      |      |    |
| DATA SCREEN                                                   | ON          | OFF           |          |      |    |
| W-D(cm)                                                       | OFF         | 30            | 35       | 40   | 45 |
| TAGGET                                                        | LIGHT       | BRIGHT        | NORMAL   | DARK |    |
|                                                               |             |               |          |      |    |
| SAVE(min)                                                     | <u>OFF</u>  | 3             | 5        | 10   |    |
| PD CENTER                                                     | ON          | OFF           |          |      |    |
| BUUZER                                                        | HIGH        | LOW           | OFF      |      |    |
| OPTION                                                        | MESSAGE NO. | <b>RS232C</b> |          |      |    |
|                                                               | BAUDRATE    | 9600          |          |      |    |
|                                                               | CHARACTER   | 8             |          |      |    |
|                                                               | PARITY      | NONE          |          |      |    |
|                                                               | STOP BIT    | 1             |          |      |    |

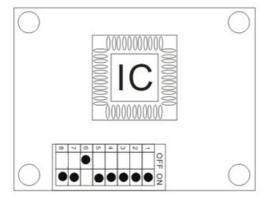

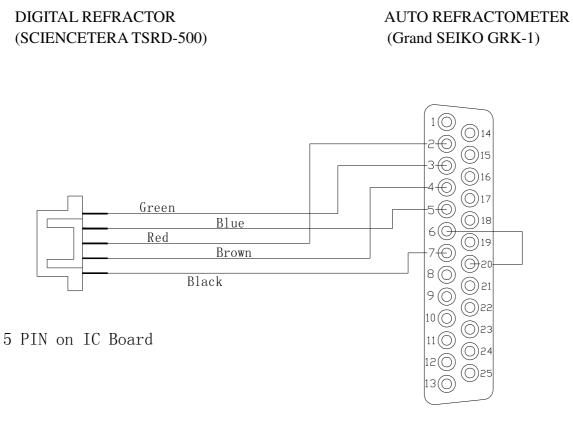

25 PIN

## 7.6 Co-operation with GRAND SEIKO 3100K

The way of GRAND SEIKO 3100K auto refractometer connect with TSRD-500 DIGITAL REFRACTOR and CHART PROJECTOR.

## 1. The MENU of AUTO REFRACTOMETER should be place as follows:

| STEP        | 0.25          | 0.12     | 0.01     |      |    |
|-------------|---------------|----------|----------|------|----|
| VD (mm)     | 10            | 12       | 13.5     | 15.0 |    |
| CYL         | (—)           | (+)      | <u>±</u> |      |    |
| START       | MAN. N        | MAN. E   | AUTO(5)  |      |    |
| FOCUS       | PRECISION     | NORMAL   |          |      |    |
| REF         | <b>NORMAL</b> | QUICK(3) |          |      |    |
| PRINT FORM  | ALL           | ECOND    | OFF      |      |    |
| DATA SCREEN | ON            | OFF      |          |      |    |
| W-D(cm)     | OFF           | 30       | 35       | 40   | 45 |
| TAGGET      | LIGHT         | BRIGHT   | NORMAL   | DARK |    |
|             |               |          |          |      |    |
| SAVE(min)   | <u>OFF</u>    | 3        | 5        | 10   |    |
| PD CENTER   | ON            | OFF      |          |      |    |
| BUUZER      | HIGH          | LOW      | OFF      |      |    |
| OPTION      | MESSAGE NO.   | RS232C   |          |      |    |
|             | BAUDRATE      | 9600     |          |      |    |
|             | CHARACTER     | 8        |          |      |    |
|             | PARITY        | NONE     |          |      |    |
|             | STOP BIT      | 1        |          |      |    |

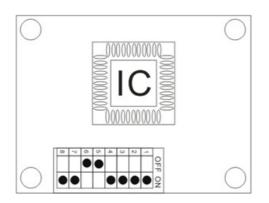

DIGITAL REFRACTOR (SCIENCETERA TSRD-500) AUTO REFRACTOMETER (Grand Seiko GR3100K)

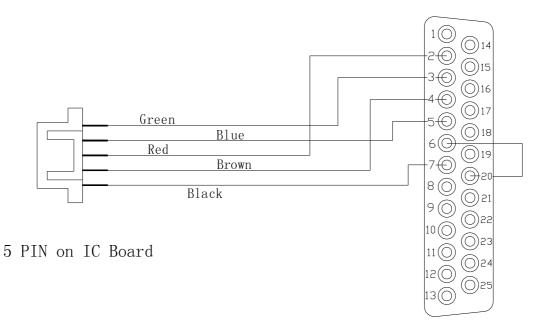

25 PIN

## 7.7 Co-operation with SHIN-NIPPON 9001K

The way of SHIN-NIPPON9001K auto refractometer connect with TSRD-500 DIGITAL REFRACTOR and CHART PROJECTOR.

1. The MENU of SHINNIPPON AUTO REFRACTOMETER 9001Kshould be place as follows:

| STEP        | 0.25        | 0.12          | 0.01    |      |    |
|-------------|-------------|---------------|---------|------|----|
| VD (mm)     | 10          | 12            | 13.5    | 15.0 |    |
| CYL         | (—)         | (+)           | $\pm$   |      |    |
| START       | MAN. N      | MAN. E        | AUTO(5) |      |    |
| FOCUS       | PRECISION   | NORMAL        |         |      |    |
| REF         | NORMAL      | QUICK(3)      |         |      |    |
| PRINT FORM  | ALL         | ECOND         | OFF     |      |    |
| DATA SCREEN | ON          | OFF           |         |      |    |
| W-D(cm)     | OFF         | 30            | 35      | 40   | 45 |
| TAGGET      | LIGHT       | BRIGHT        | NORMAL  | DARK |    |
|             |             |               |         |      |    |
| SAVE(min)   | <u>OFF</u>  | 3             | 5       | 10   |    |
| PD CENTER   | ON          | OFF           |         |      |    |
| BUUZER      | HIGH        | LOW           | OFF     |      |    |
| OPTION      | MESSAGE NO. | <b>RS232C</b> |         |      |    |
|             | BAUDRATE    | 9600          |         |      |    |
|             | CHARACTER   | 8             |         |      |    |
|             | PARITY      | NONE          |         |      |    |
|             | STOP BIT    | 1             |         |      |    |

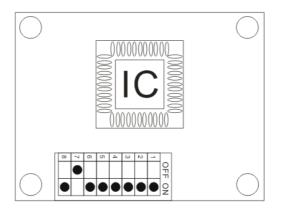

## DIGITAL REFRACTOR (SCIENCETERA AV-1P)

## AUTO REFRACTOMETER (SHIN-NIPPON 9001K)

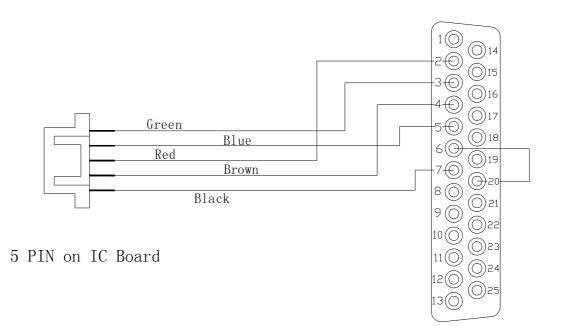

25 PIN

## 7.8 Co-operation with NIDEK AR-610

The way of NIDEK 610 auto refractometer connect with TSRD-500 DIGITAL REFRACTOR and CHART PROJECTOR.

1. The MENU of NIDEK AUTO REFRACTOMETER 610 should be setting as follows:

| No. | Parameter    | Setting option              |
|-----|--------------|-----------------------------|
|     | name         |                             |
| 41  | 1/F Mode     | NIDEK/ <u>NCP10</u>         |
| 42  | 1/F Format   | All/ <u>Short</u>           |
| 43  | Baud-Rate    | <u>9600/</u> 4800/2400/1200 |
| 44  | Bit Length   | 7/ <u>8</u>                 |
| 45  | CR Code      | YES/ <u>NO</u>              |
| 46  | IN Port Sel. | LM/ Barcode                 |
| 47  | LM Data Prt  | YES/ <u>NO</u>              |
| 48  |              |                             |
| 49  |              |                             |
| 50  |              |                             |

| No. | Parameter name | Setting option            |
|-----|----------------|---------------------------|
| 1   | Step           | 0.01D/0.12D/ <u>0.25D</u> |
| 2   | Vertex D.      | 0mm/10.5mm/ <u>12mm</u>   |
|     |                | 13.75mm/15mm/16.5mm       |
| 3   | Axis Step      | <u>1°</u> /5°             |
| 4   | Meas.Mode      | Con./Nor.                 |
| 5   | Al Mode        | <u>YES</u> /NO            |
| 6   | CYL            | -0.25                     |
| 7   |                |                           |
| 8   |                |                           |
| 9   |                |                           |
| 10  |                |                           |

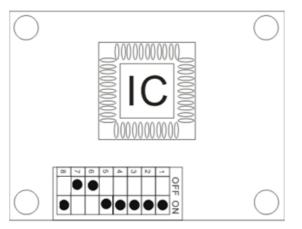

DIGITAL REFRACTOR (SCIENCETERA TSRD-500)

AUTO REFRACTOMETER (NIDEK 610)

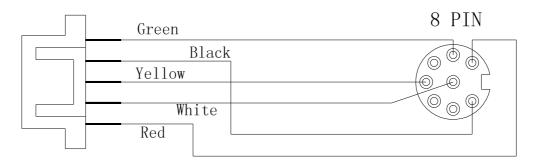

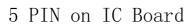

## 7.9 Co-operation with NIDEK AR-310A

The way of NIDEK AR-310A auto refractometer connect with TSRD-500 DIGITAL REFRACTOR and CHART PROJECTOR.

1. The MENU of NIDEK AUTO REFRACTOMETER 310A should be setting as follows:

| STEP        | 0.01D   | 0.12D   | <u>0. 25D</u>         |             |         |
|-------------|---------|---------|-----------------------|-------------|---------|
| VERTEXD     | 0.00mm  | 10.50mm | <b>12.00mm</b> 13.75m | 15.00mm     | 16.50mm |
| AXIS STEP   | 1°      | 5°      |                       |             |         |
| PRINT       | MANUAL  | AUTO    | HIGH                  |             |         |
| I/F Mode    | NIDEK   | NCP10   |                       |             |         |
| I/F Format  | ALL     | SHORT   |                       |             |         |
| BAUD-RATE   | 1200    | 2400    | 4800                  | <u>9600</u> |         |
| BIT LENGTH  | 7       | 8       |                       |             |         |
| CR CODE     | YES     | NO      |                       |             |         |
| LM DATA PRI | INT YES | NO      |                       |             |         |

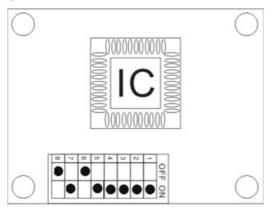

DIGITAL REFRACTOR (SCIENCETERA TSRD-500)

AUTO REFRACTOMETER (NIDEK 310A)

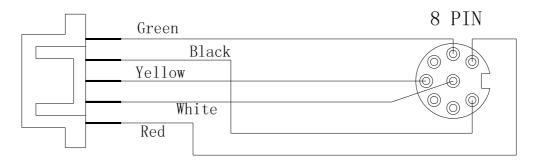

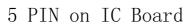

## 7.10 Co-operation with CANON R-F10

The way of CANON R-F10 auto refractometer connect with TSRD-500 DIGITAL REFRACTOR and CHART PROJECTOR.

1. The MENU of CANON AUTO REFRACTOMETER R-F10 should be setting as following:

| - SET MODE                                    |           | - SET MODE-            |
|-----------------------------------------------|-----------|------------------------|
| VD: 12.0                                      | 13.5      | PRINT: ON OFF          |
| SPH: 0.0 <sup>-</sup>                         | 0.12 0.25 | [FMT]: STD MEM AUTO    |
| CYL: 0.07                                     | 0.12      | [MSG]: ON OFF          |
| CYL:                                          | + _/+     | [EYE]: ON OFF          |
| COUNT: ON                                     | OFF       | [ECO]: ON OFF          |
| AUTO MEASURE: ON                              | OFF       | TRANS: ON OFF          |
| R-L MEASURE:                                  | OFF       | [FMT]: <b>2</b>        |
| PRINT: ON                                     | OFF       | [BAU]: 9600. 8N1       |
|                                               |           | CHARACTER: JIS LATIN-1 |
| $   \dots   \leftarrow   \rightarrow   \dots$ |           |                        |
| END PAGE- PAGE+                               |           |                        |
|                                               |           | END PAGE- PAGE+        |
|                                               | _         |                        |

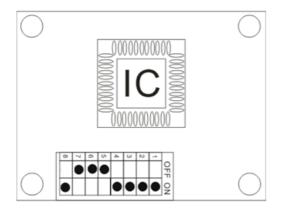

DIGITAL REFRACTOR

(SCIENCETERA TSRD-500)

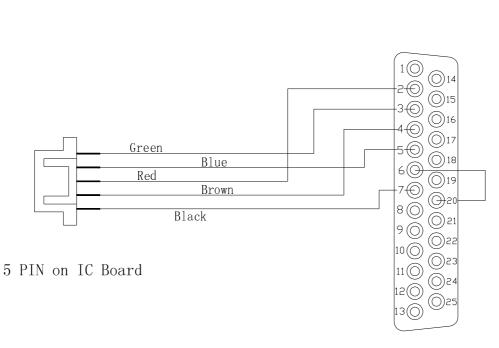

25 PIN

AUTO REFRACTOMETER

(CANON R-F10)

## 7.11 Co-operation with AXIS TSRK-1000

1. The MENU of AXIS TSRK-1000 should be setting as following:

| MODE                                       | AUTO                         | IOC                         | ILUM                   | SIZE            | DISP      |
|--------------------------------------------|------------------------------|-----------------------------|------------------------|-----------------|-----------|
| ESC                                        | SHF                          | CLR                         |                        | $\Box$          |           |
| COUNT:<br>[NO.]:<br>D-ORDER:               | <u>ON</u><br>0005<br>YMD     | OFF<br>MDY                  | S<br>DMY               | ¥<br>SETUP MODE | PAGE: 1/4 |
| DATE:<br>BEEP:<br>REF-P:<br>KER-P:<br>EYE: | ON<br>STD<br>STD<br>ON       | OFF<br>AVE<br>AVE<br>OFF    | OFF<br>OFF             |                 |           |
| P-ORDER:<br>F-AUTO:<br>C-AUTO:<br>P-SAVE:  | REF/KER<br>OFF<br>3<br>5 MIN | RIGHT/<br><u>ON</u>         | LEFT                   | 1               |           |
|                                            |                              |                             |                        | ↓<br>PRINT      | PAGE2/4   |
| CYL:<br>S-REF:                             | [-] [                        | 1 <b>2.0</b><br>+]<br>0.250 | 13.5<br>MIX            | 15.0            | FAGE2/4   |
| MM/D : <u>r</u>                            | nm                           | D                           | AVG                    |                 |           |
| INDEX: 1                                   |                              | 0.125<br>1.3320             | <u>0.250</u><br>1.3360 |                 |           |
| 1. :REF                                    | ON                           | LY POWEI                    | RON                    |                 |           |
| 2. :KER<br>3. K/R                          |                              |                             |                        |                 |           |
| 4. CCB                                     | С                            |                             |                        |                 |           |
| 5.                                         |                              |                             |                        | $\downarrow$    |           |
|                                            |                              |                             |                        | DDINIT          |           |

PRINT

2. If you would like connect with CHART PROJECTOR, eight codes on IC BOARD of CHART PROJECTOR as follows:

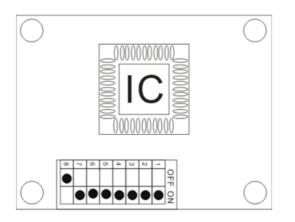

3. How to connect the connector between 5PIN and 9 PIN.

DIGITAL REFRACTOR

AUTO REFRACTOMETER

(SCIENCETERA TSRD-500)

AXIS TSRK-1000

| Green |        | Green |        | (A)  |
|-------|--------|-------|--------|------|
| Red   | Yellow | Red   | Yellow | 00   |
| Blue  | Black  | Blue  | Black  | 07   |
| Brown | White  | Brown | White  |      |
| Black | Red    | Black | Red    | °©©9 |
|       |        |       |        |      |

9 PIN

## 7. 12 Co-operation with PICHINA PRK-9000

The way of PICHINA PRK-9000 auto refractometer connect with TSRD-500 DIGITAL REFRACTOR and CHART PROJECTOR.

1. The MENU of HUVITZ AUTO REFRACTOMETER should be place as follows:

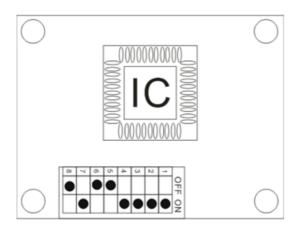

## 7.13 Co-operation with CHINA-AT3000

The way of CHINA-AT300 auto refractometer connect with TSRD-500 DIGITAL REFRACTOR and CHART PROJECTOR.

1. The MENU of HUVITZ AUTO REFRACTOMETER should be place as follows:

| VD:    | 0.0 | 12   | 13.5  |
|--------|-----|------|-------|
| SPH:   | 0.0 | 0.12 | 0.25  |
| CYL:   |     | 0.12 | 0.25  |
| CYL:   | (—) | (+)  | (+/-) |
| PRINT: | ON  | OFF  |       |

RS232C:

BAUDRATE:9600CHARACTER:8PARITY:NONESTOP BIT:1

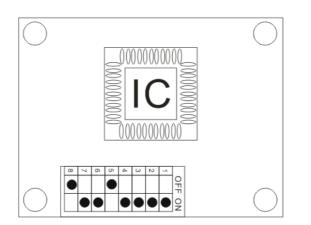

# 3. How to connect the connector between 5PIN and 9 PIN.DIGITAL REFRACTORAUTO REFRACTOMETER(SCIENCETERA TSRD-500)RT-3000

| Green |        | Green       |                                   |
|-------|--------|-------------|-----------------------------------|
| Blue  | Black  | Blue Black  |                                   |
| Red   | Yellow | Red Yellow  | $3 \bigoplus 07$                  |
| Brown | White  | Brown White | $ $ $\bigcirc$ $\bigcirc$ $ $ $ $ |
| Black | Red    | Black Red   | 4009                              |
|       |        |             |                                   |

9 PIN